**کشف تلفنتان**

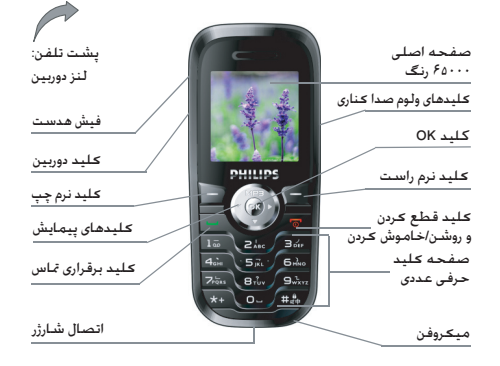

**ش��رکت Philips به طور مستمر س��عی در بهبود محصوالت خود دارد. بئابراین ش��رکت Philips حقوق خود برای اصالح این راهنمای کاربر یا حذف آن بدون اعالم قبلی را محفوظ نگاه می دارد. شرکت Philips ای��ن راهنم��ای کارب��ر را بصورت "همانطور که می باش��د" ارایه می کند و مسئولیتی در مورد اشتباه، حذف یا تفاوت بین این راهنمای کاربر و محصول توصیف شده را بجز در مواردی که قانون مش��خص کرده باشد، بر عهده منی گیرد. این دستگاه برای اتصال به شبکه های GPRS/GSM در نظر گرفته شده است.**

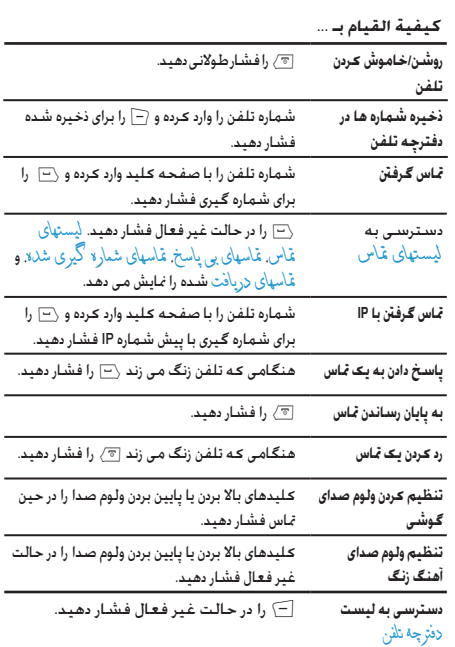

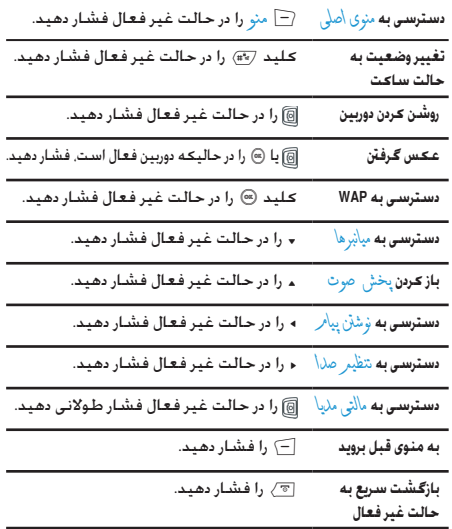

## **کلیدهای نرم**

کلیدهای چپ و را ســت نرم ∑ و ⊇ در بــالای صفحه کلید قرار گرفته اند که به شــما اجازه می دهد تا گزینه های مربوطه که درســت در بالای آنها در صفحه که شامل متاسهای تلفنی هم می شود را انتخاب کنید. عملکردهای مربوط به این کلیدها بر اساس موقعیت موجود متفاوت می باشد.

## **منوی اصلی**

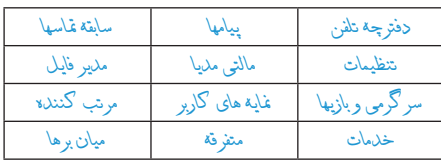

منوی اصلی اجازه دسترســـی به <del>ک</del>لیه ویژگیهــای تلفن همراه تان کـه بصورت یک جدول ارایه شده است را در اختیارتان قرار می دهد. جدول باال موارد موجود در *منوی اصلی* را شرح می دهد.

L را ب��رای دسترس��ی به *من���وی اصلی* در هنگامی ک��ه در حالت غیر فعال می باشید، فشار داده، سپس کلید پیمایش - که جهات آنها در این راهنما بصورت ،+ ،- > یا < برای مرور منادها و لیس��تها، منایش داده شــده است را اســتفاده کنید. هنگامی که در این لیستها قرار دارید. برای دسترسی به گزینه ها مربوط به مورد انتخاب شده L را فشار داده ، و برای R *عقب* را فشار داده تا یک سطح به عقب بازگردید.

# محتويات

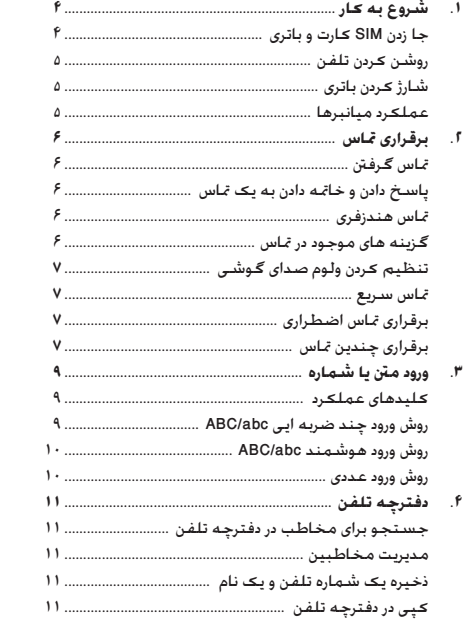

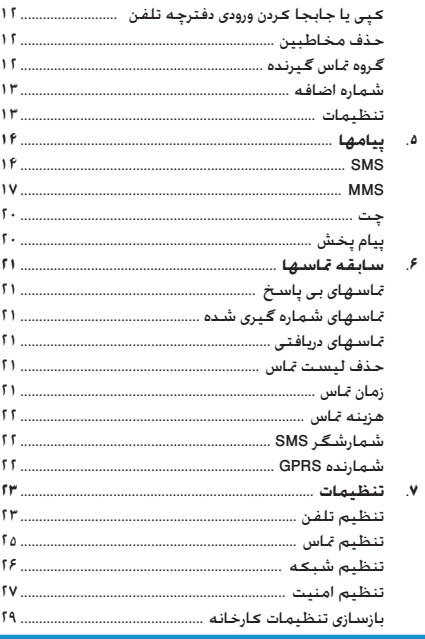

 $\tau$ 

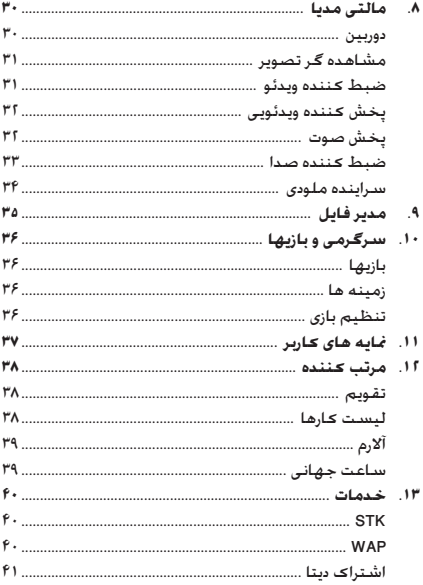

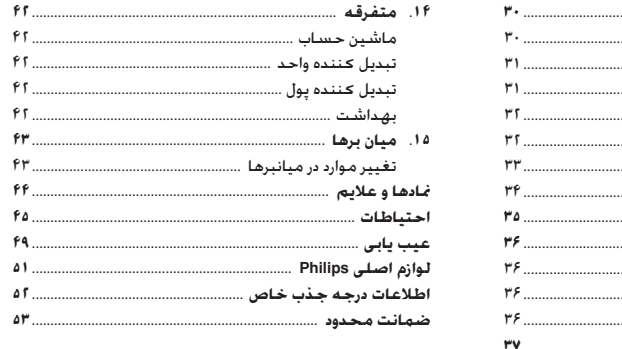

# ۱. شروع به کار

لطفياً دستتورالعملهاي المنبي دريخيش "احتياطيات" را قبل از استفاده مطالعه كنيد

برای استقفاده از تلفن, باید بیک SIM کارت معتبر از یک ایراتور GSM با فروشــنده معتبر را در دستگاه قرار دهید. SIM کارت جاوی اطلاعات اشتراک. شماره تلفن همراه شما. و حافظه اپی است که می توانید در آن شـــماره تلفنها و پیامها را ذخیره کنید (برای اطلاعات بیشتر به "دفترجه تلفن" مراجعه كنيد).

## <span id="page-4-0"></span>جا زدن SIM کارت و باتری

مراحل زیر را برای جا زین SIM کارت دنیال کنید. بیاد داشته باشید که تلفن خود را قبل از جدا کردن قاب بشت خاموش کنید.

# <span id="page-4-1"></span>ياتري را بېرون آورېد

بــرای جـا زدن SIM کـارت. بـایـد اول بـاتری را جـدا کـنـیـد. دکـمـه پـشـــت را را فشار داده و قاب را بطرف خود به پایین بکشید تا جدا شود.

ضامن را نگهدارید تا بتوانید باتری را بلند کنید.

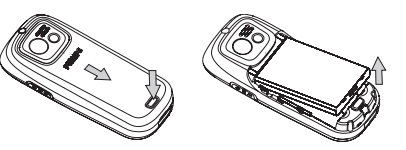

SIM کارٹ را جا پڑنید

SIM کارت را در محلی که ارایه شــده اســت قرار داده. مطمئن شوید که گوشـــه بــخ دار کـارت در گـوشـــه صحبح قرار داشـــته و اتصالات طلابی بطرف بابین می باشند.

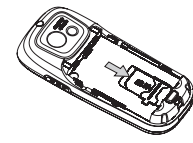

پاتیری را در محیل مربوطه قیرار داده و اتصالات طلایتی آن رو به پایین باشند و آن را جرکت داده تا در جای خود قرار گیرد.

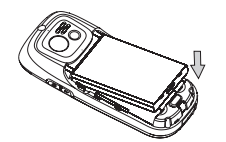

قاب پشت را تا زمانی که متوقف شود، بصورت کشویی در شکافهای مربوطه جا بزنید.

## <span id="page-5-0"></span>**روشن کردن تلفن**

برای روشـــن کردن تلفن، کلید ا $\nabla$  را برای مدتی طولانی فشــار دهید. در ص��ورت لزوم کد PIN را وارد کنی��د. کد PIN یک کد محرمانه 4 تا 8 رقمی اس��ت که متعلق به SIM کارت شما می باشد. این کد توسط اپراتور یا فروشنده از پیش تنظیم شده است و در اختیار شما قرار داده می شود. برای اطالعات بیشتر در مورد کدهای PIN، به بخش "[تنظیم](#page-27-1)  امنیت" [در صفحه 27](#page-27-1) مراجعه کنید.

**چنانچه کد PIN خود را سه بار اشتباه وارد کنید، SIM کارت شما مسدود خواهد ش��د. برای رفع انسداد آن، باید از اپراتور درخواست کد PUK منایید.**

## <span id="page-5-2"></span><span id="page-5-1"></span>**شارژ کردن باتری**

برق دســتگـاه شـــما توسط یک باتری قابل شـــارژ تامین می گـردد. یک باتری جدید تا حدی شارژ شده است و صدای هشداری هنگام ضعیف شدن باتری به شما هشدار خواهد داد.

مبجرد اینکه باتری در جای خود قرار داده شــد می توانید تلفن را شـــارژ کنید. اتصال را همانطور که در زیر نشان داده شده است وصل کنید. سپس سر دیگر را در پریز برق AC قرار دهید.

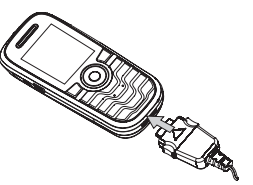

علامــت باتری نشـــاندهنده وضعیت شـــارژ می باشـــد. در حین شـــارژ نش��انگرهای شارژ حرکت خواهند منود. هنگامی که نوارهای متحرک ثابت شـــدند. باتری کـاملاً شـــارژ شـده اسـت. پس از آن مـی توانیـد شـارژر را جدا کنید.

وصل کردن شـــارژر بـه تلـفـن هـمـراه در زمـانـی کـه بـاتـری کـامـلاً شـارژ بـاشــد به باتری صدمه نخواهد رساند.

تنها راه خاموش کردن شارژر، جدا کردن آن از پریز می باشد، بنابراین از یک پریز برق AC در دسترس استفاده کنید.

## **عملکرد میانبرها**

تلفن ش��ما 10 مورد با دسترسی س��ریع را ارایه می کند. می توانید آنان را بر اس��اس نیازهای خود تغییر دهید. برای اطالعات بیشتر به "[میانبرها](#page-43-0)" در [صفحه 43](#page-43-0) مراجعه کنید.

# ۲. برقراری تماس

### <span id="page-6-0"></span>تماس گرفتن

## از صفحه غير فعال

- ١. در حالت غير فعال شــماره تلفن را يا اســتفاده از صفحه كـليد وارد کنید. برای تصحیح خطال آسی را فشار دهید
	- اً . √—] ,ا برای شهاره گیری فشار دهید.
		- ۳. ۱۳ هـ/ ۱۰ برای قطع کردن فشار دهید.

برای تماستهای بین المللی. (\* را دوبار مدت کوتاه فشار داده تا علامت "+" را برای پیش شـماره بین المللی وارد کـنید.

#### <span id="page-6-1"></span>استفاده از دفترجه تلفن

- ١. [-َ) را در حالت غیر فعال فشار دهید.
- ا. مخاطبي را در ليست انتخاب كنيد و <=] را فشار دهيد. شهاره انتخاب شده شماره گیری خواهد شد. برای انتخاب شماره دیگن ء يا ▼ را فشـــار دهيد (براي اطلاعات بيشـــتر بــه "دفترچه تلفن" مراجعه كنيد).
	- ٣. هـ هـ/ را براي قطع كردن فشار دهيد.

## پاسخ دادن و خاتمه دادن به یک تماس

هنـــگـام دریافت یک تمــاس یا توجه به اینکـه فرد تمــاس گـیرنده نمایش شناســه خودرا انتخاب کرده باشــد. شهاره تماس گیرنده بیکن است نمایش داده شـــود. اگـر شـــوباره در دفترجـه انتخـاب شـــده ذخـیره شـــده پایشد. نام مربوط به شماره بجای شماره نمایش داده خواهد شد.

- یاسخ دادن به تماس: ∑ را فشار دهید.
- ر**د کـــردن یـک تمـاس**: [@/ را فـشـــار دهـید (یا کـلیـــد کـم کـردن ولـوم صدا را فشار طولانی دهید). اگر هل(ت عٓاس را فعال کرده باشید. تماس به شماره مربوطه با بست صوتی هدایت می شود.
	- قطع کردن: [77 ، را فشار دهند.

تلفن اگر در حالت ساکت باشد زنگ نخواهد زد.

اگر ه<sub>ر</sub> گل<mark>یدی را انتخاب کرده باشید. می توانید به تماس با فشار دادن</mark> هر کلید بجز [@/ و [=) پاسخ دهید.

## تماس هندزفري

بسرای راحتسی و ایمنی خود، مطمئن شسوید که تلفسن را هنگامی ڪه تمساس هندزفري الخام مي دهيد خصوصياً هنگامي ڪه ولوم را افزایش می دهید. از گوش خود دور کرده اید.

مندار فر ی را در حین تماس فشار دهید تا هندزفری فعال گردد. برای  $\Box$ لغو هندزفري مي توانيد ├ دسـتي را فشــار دهيد تا آن را غير فعال كنىد.

## گزينه هاي موجود در تماس

در حیـــن یـــک تمـــاس. { ├─ گزینـــة را فـشــــار داده تا بـــه گـزینـه هـــای زیـر دسترسى بيدا كنيد.

#### **بیصدا )روشن/خاموش(**

این گزینه به شما اجازه می دهد تا میکروفن خود را صدا دار یا بی صدا کنید تا متاس گیرنده نتواند صدای شما را بشنود.

#### **ضبط کننده صدا**

**در بیش��تر کشورها، ضبط کردن صدای تلفن منوط به اجازه قانون م��ی باش��د. در صورتی که بخواهید گفتگوی خ��ود را ضبط کنید به ش��ما توصیه می کنیم که متاس گیرنده را آگاه کرده و فقط در صورتی که موافقت کرد این کار را اجنام دهید.**

برای ضبط یک مکامله در حین متاس، *ضبط کننده صدا* را انتخاب و L را فش��ار دهید. هنگام ضبط کردن می توانید L*ادامه*/*مکث* را فشار دهید. برای توقف ضبط،  $\Box$  را فشار داده، نام را وارد کرده و  $\Box$  را برای ذخیره فشار دهید.

#### **سایرگزینه های موجود در متاس**

L*گزینه* را فش��ار دهید تا بتوانید وظایف زیر را در هنگام برقرار بودن یک متاس اجرا کنید:

*دفترچه تلفن* را برای جستجوی ورودی باز کنید، *پایان* را برای قطع کردن، ارسال یا خواندن پیامها انتخاب کنید.

## **تنظیم کردن ولوم صدای گوشی**

در حیلین مّاس، کلید بالا بردن یا پایین بیردن ولوم صدا را برای افزایش یا کاهش ولوم فشار دهید.

### **متاس سریع**

#### **متاس سریع از دفترچه تلفن SIM**

اگر شــماره ســریال را در دســت دارید (برای مثال: ۵) مخاطبی کـه می خواهیــد با آن از SIM تماس بگیرید را در دســـت دارید. مـی تواند #5 را در حالت غیر فعال فشار دهید. تلفن نام ذخیره شده در SIM را منایش می دهد، و برای متاس ( را فشار دهید.

#### **متاس سریع لیستهای متاس**

در حالت غیر فعال، ( را برای دسترسی به لیست *لیستهای متاس* فشار دهید. شماره ای را انتخاب و ( را برای شماره گیری فشار دهید.

# **برقراری متاس اضطراری**

#### **بدون SIM کارت**

تلفن را روشــن کنید. صفحــه با مایش اطلاعاتی به شــما یادآوری می کنــد کـه SIM را جــا بزنید.  $\Box$  تماس اضطراری را بــرای تماس اضطراری فشار دهید.

#### **با استفاده از SIM کارت**

در حالــت عــادی، 111 را وارد کرده و  $\Box$  را برای شـــهاره گیری فشــار دهید.

# **برقراری چندین متاس**

توانایی کار با دو یا چند متاس در یک زمان و برقراری متاسهای کنفرانسی به اپراتور و/یا اشتراک شما بستگی دارد.

*برقراری متاس*

### پرقراری تماس دوم

مـــِی توانید تماس دوم را در جین تماس فعال یــا هنگـامـی کـه فرد دیگری در انتظار اســـت. برقرار نمایید. هنگامی کـه با تلفن صحبت مـی کـنید. شــماره ابی را گـرفته (با شــماره ابی را از لبســت مخاطب در دفترجه تلفن انتخاب کنید) و ∑ را فشار دهید. اولین تماس نگاه داشته می شــود و دومین شـماره شـماره گـیری مـی شـود. سـیس مـی توانیـد  $\Box$  را فشار داده و به گزینه های زیر دسترسی بیدا کنید. • جابجايي براي تغيير وضعيت بين تماسها. • کُنفر اُنس برای معرفی تماس گیرنده در یک تماس کنفرانسی. ياسٽخ دادن به تماس دوم

هنگامی مشــغول برقراری ارتباط می باشــبد و تماس دومی را دریافت می کنید. تلفن بوق هشدار می زند و صفحه اطلاعات مربوط به تماس را نمایش می دهد. سیس می توانید:

اسـراي جـواب دادن سـه تمـاس (اوليسـن تمـاس در √−∫ ، ا فشار دهىد حالت انتظار می رود).

> ├├ یا (@ ) را فشار ۔ برای رد کردن تماس. دهيد

یایان را برای پایان دادن به تماس کنونی دهند فشار دهید و سیس تماس دریافتی را پاسخ دهيد.

.<br>برای دریافت قیاس دوم، باید هدایت قیاس را غیر فعال و انتظار قیاس را فعال ڪرده پاشيند.

# **.3 ورود منت یا شماره**

می توانید روشــهای ورود را برای وارد کردن حروف و کلمات انگلیســـی، علایــم و اعداد را انتخاب کنید. مادهای مایش داده شـــده روی صفحه حالت منت فعال را منایش داده اند.

### <span id="page-9-0"></span>**کلیدهای عملکرد**

<span id="page-9-1"></span> $\Box$ 

 $\left(\begin{smallmatrix} 1 & 0 \\ 0 & -1 \end{smallmatrix}\right)$ 

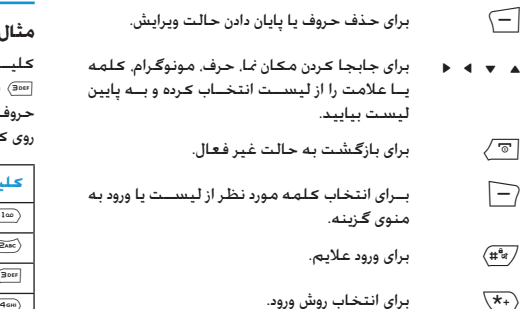

# **روش ورود چند ضربه ایی abc/ABC**

برای انتخاب روش ورود چند ضربه ایی، # را فش��ار داده تا "ABC "یا "abc" روی صفحه ظاهر شــوند. این روش برای رســیدن به حرف مورد

نظر، نیازمند فشــار دادن چندین کلید اســت: حــرف "h" دومین حرف روی کلید (۴۵۰۰ اســت، بنابراین باید برای وارد کردن "h" آن را دوبار فشار دهیــد. اگـر حرفـی کـــه وارد مـی کـنیـد و حرفـی کـه قبـــل از آن وارد کـرده اید روی همان کلید می باشــند، فقط چنــد ثانیه صبر کنید تا مکان نما ظاهر شود.

**می توانید کلید** 0 **را برای ورود فاصله در روش ورود چند ضربه ایی abc/ABC فشار دهید.**

## **مثال: روش ورود کلمه "home":**

 $\mathcal{L}$  ( $\overline{\mathsf{map}}$ ,  $(\overline{\mathsf{map}})$  ,  $(\overline{\mathsf{map}})$ ,  $(\overline{\mathsf{comp}})$ ,  $(\overline{\mathsf{comp}})$ ,  $(\overline{\mathsf{comp}})$ ,  $(\overline{\mathsf{comp}})$ ,  $(\overline{\mathsf{map}})$ ,  $(\overline{\mathsf{map}})$ ,  $(\overline{\mathsf{map}})$ ,  $\mathcal{L}$ 3 )DEF )را فشار دهید.

حروف، اعداد، و عالیم بصورتی که در جدول زیر منایش داده شده است، روی کلیدها قرار گرفته اند:

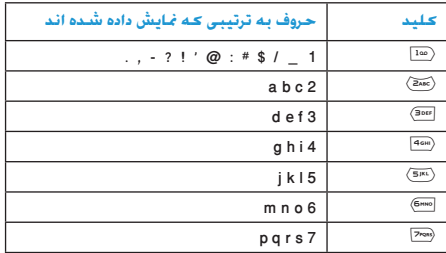

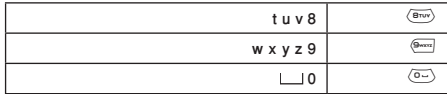

### **روش ورود هوشمند abc/ABC**

این یک روش ویرایش هوشمند برای پیامها است که شامل یک<br>فرهنگ لغت حامع می باشد. با استفاده از این روش می توانید متن را با سرعت بیشتر وارد کنید. برای انتخاب روش ورود هوشمند، # فرهنگ لغت جامع می باشد. با استفاده از این روش می توانید منت را فشار داده تا "ABC eZi "یا "abc eZi "روی صفحه ظاهر شوند. کلید مربوط به حرف در کلمه ای که باید وارد شود را فقط یکبار فشار دهید: ورودیها حتلیل خواهند شد و کلمه پیشنهادی منایش داده می شود. اگر چندین کلمه بر اساس کلیدهای استفاده شده موجود باشند. می توانید ⊾ یا ▼ را برای انتخاب موارد پیشنهاد شده در فرهنگ لغت موجود در سیستم هوشمند abc/ABC فشار دهید )به مثال زیر توجه کنید(.

#### **مثال: روش ورود کلمه "home"**

- ا. كليد (Asimo)، (Gamo)، (Gamo)، را بترتيب فشار دهيد. . صفحه منایشگر این مورد را منایش می دهد: good.
- را برای حرکت فشار داده home را انتخاب کنید. 2 .
	- را برای تایید کلمه home فشار دهيد. L 3 .

## **روش ورود عددی**

با استفاد از این روش می توانید کلیدهای مربوط به اعداد را وارد کنید.

۴. دفترچه تلفن

مخاطبيين در يكي از دو دفترچه تلفنهاي موجود ذخيره شييده اند: در SIM كارت (تعــداد وروديها بســتكـى به ظرفيــت كارت دارد) يا در تلفن شما (تا ۲۰۰ نام). هنگام ورود نامهای جدید, آنها فقط به دفتر تلفنی کـه انتخاب کـرده ایـد افـزوده خـواهـند شـد.

## جستجو برای مخاطب در دفترچه تلفن

#### <span id="page-11-0"></span>كزينه حستجوي ورودي

- ا. در حالت غير فعال دفتر چه تلان را باز كرده. حســتجوي ورودي را انتخاب كنىد.
- اً. نامی را وارد کرده, ســــپـس ( $\Box$  گُزینة را فشـــار دهید, و بعد ( $\Box$  را فشار دهيد.

#### ليست دفترجه تلفن

را در حالت غیر فعال فشــار دهید تا به دفترچه تلفن دسترســـی $\Box$ بيدا كنيد. كليد حرفي كه مي خواهيد در ليســت پيدا كنيد را فشار دهید (مثال. کلید را ســه بار فشار دهید تا به حرف Y دسترسی ییدا کـنید). اولین مـورد ذخـیـره شــــده کـه بـا ایـن حـرف شـروع مـی شـود در ليست انتخاب مي شود.

#### مديريت مخاطبين

نــام را در ليســـت دفـترچـــه تلـفــن انـتخاب كـــرده و  $\Box$  گَرْيـنــة را برای دسترسی به گزینه های زیر فشار دهید.

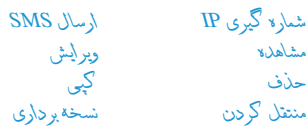

## ذخيره يڪ شماره تلفن و يڪ نام

- ا. در حالت غير فعال دفتر چه تلفن را باز كرده. \فزودن ورودي جلايل را انتخاب كنيد. محل ذخيره را انتخاب و (=] را فشار دهيد.
- ا. اگر شــهـا در ســيـر -را ذخـيـره كـنيـد. بايـد نامر و شــار لا را وارد كـنيـد. بعد از به اتمام رسیدن ورود اطلاعات. (¬] را فشار داده و شماره را وارد ڪنيد. سيس ⊆ را فشار دهيد.
- ۳. اگر در تأثی را انتخاب کنید. عملیات اجرایی مانند بالا می باشد. صی توانید نامر شمارد شماردمنزل شماردشر کت نشانی ایمیل. شماره محل كار, شماره فاكس را وارد محرده و تصوير مربوطة صداي م یا ظُهْ و گُر و لا غَاس گَیر نده را وارد کنید. برای تایید (=] را فشــار دهید. تلفن به شما اطلاع می دهد کـه نام ذخیره شده است.

ا. ﴿ سَيِمِ يَا ﴿ تَلَقَّ رَا انتخابِ كَرِدِهِ وَ [=] را فَشَارِ دَهِيدٍ.

دفترجه تلفن

.3 پیام پیش��نهادی روی صفحه منایش داده می شود. *بلی*/*خیر* را برای تایید/لغو عملیات انتخاب کنید.

## **کپی یا جابجا کردن ورودی دفترچه تلفن**

- .1 مخاطب��ی را از *لیس���ت دفترچه تلفن* انتخاب ک��رده، L*گزینه* را فشار دهید.
- .2 *کپی*/*منتقل کردن*/*نسخه برداری* را ا نتخاب و سپس L را فشار دهید.
	- *كپی* برای کپی کردن مخاطب در حافظه دیگر. *منتقل كردن* برای منتقل کردن مخاطب به حافظه دیگر. *نسخه برداری* برای کپی کردن مخاطب در همان حافظه.

#### <span id="page-12-0"></span>**حذف مخاطبین**

#### **حذف مخاطبین یک به یک**

روش :1 .1 در حالت غیر فعال *دفترچه تلفن* را باز کرده، *حذف همه* را انتخاب کنید. .2 *یک به یک* را انتخاب کرده، س��پس مخاطبینی که می خواهید از دفترچه تلفن حذف شوند را انتخاب منوده و L را فشار دهید. روش :2 .1 در حالت غیر فعال *لیست دفترچه تلفن* را باز کنید. .2 ورودی که می خواهید حذف ش��ود را انتخاب و بعد L را فش��ار دهید، سپس *حذف* را انتخاب و L را فشار دهید.

#### **حذف همه**

- .1 در حالت غیر فعال *دفترچه تلفن* را باز کنید.
- .2 *حذف همه* را انتخاب کنید. شما باید از سيم یا *از تلفن* را انتخاب کنید.

## **گروه متاس گیرنده**

این گزینه به شـــما اجازه می دهد تــا مخاطبین دفترچه تلفن را برای سهولت استفاده کاربران در یک گروه قرار دهید. .1 در حال��ت غیر فعال *دفترچه تلفن* را باز کرده، *گروه متاس گیرنده* را

- انتخاب کنید.
	- .2 گروهی را انتخاب و L را فشار دهید.
	- .3 گزینه مربوطه را جهت تغییر انتخاب کنید.

می توانید گزینه های زیر را تنظیم کنید:

- *نوع زنگ* برای تعیین صدای زنگ متاس از مخاطبین یک گروه.
- *نوع هشدار* برای تعیین نوع هشدار متاس از مخاطبین یک گروه.
- *تصویر* ب��رای تعیی��ن تصویر منای��ش داده ش��ده روی صفحه هنگامی که تماســی از مخاطبین گــروه دریافت می شود.
	- *نام گروه* برای تعیین نام گروه.
	- *لیست عضو* برای افزودن یا حذف اعضای یک گروه.

*12 دفترچه تلفن*

#### شماره اضافه

#### شهاره مالک

شمار « مالک به شما اجازه می دهد تا شماره تلفن خود را ذخیره کنید. توصيـَـــه مــــي ڪـنيــم ڪـه شـــــمـاره تـلـفـن هـمــــراه خـود و هـمـچـنـيـن ســــايـر اطلاعات مربوط دیگر را هم وارد کنید.

اگرچه تمامی این زمینه ها می توانند خالی باشــند. مورد شـــماره مالك را نبي توان حذف كرد.

#### شماره تماس سرويس

این نوع از ســرویس توســط ارایه کـننده شــبکـه ارایه مـی شـود. برای عملكرد مربوطة, لطفاً از ارايه كننده شبكه سؤال فرماييد.

## شهاره ضروري

شـــماره SOS با شـماره خـدمات اضـطـراری در کـشـور شـما تماس خـواهـد گرفت. در بیشـــتر مـوارد. مـی توانیـد بـا این شـــماره حـتی اگـر SIM کـارت نداشته باشید با اگر I, PIN اورد نکرده باشید. تماس بگیرید.

در اروپ شهراره استاندار اورژانیس ۱۱۲ و در انگلستان ۹۹۹ می ئاشد.

## تنظيمات

#### وضعيت حافظه

ايــن منو را براي نمايش تعــداد كل مخاطبيني كـه در هــر دفتر تلفن از تعداد کل شماره موجود ذخیره نموده اید, انتخاب کنید.

#### ذخيره ترجيحي

ایین منبو را برای تعییین ذخیره بیش فیرض جهت ذخیبره مخاطبین انتخاب كنيد.

#### زمىنە ھا

این منو را برای تعییم موارد نمایش داده شییده در حافظه تلفن انتخاب كنىد.

# **.5 پیامها**

#### <span id="page-14-1"></span><span id="page-14-0"></span>**SMS**

این منو به شــما اجازه می دهد تا پیامهای متنی را با استفاده از خدمات پیام رسانی کوتاه (SMS) ارسال نموده و پیامهایی که ارسال و دریافت می کنید را مدیریت کنید.

## **نوشنت پیام**

برای ساخنت و ارسال كردن یك SMS، مراحل زیر را دنبال كنید:

- .1 *نوش�ت�ن پی���ام* را انتخ��اب کنی��د، م�تن را وارد ک��رده و L را برای دسترسی به گزینه های بعد فشار دهید:
- *اجنام شد* برای به پایان رساندن پیام. *استفاده از الگو* برای انتخاب پیام از پیش تعریف شده. *قرار دادن شیء* برای افزودن عکس، انیمیشن، ملوی و صدای به پیام خود. *فرمت کردن منت* برای تعیین *شیوه منت*، *صف بندی* و صف بندی *پاراگراف جدید*.
	- *شیوه ورود* برای انتخاب روش ورود.
- .2 *اجنام ش���د* را انتخاب، سپس L را برای دسترسی به گزینه های بعد فشار دهید:
- *فقط ارسال* برای ارسال پیام. *ذخیره و ارسال* برای ذخیره پیام در صندوق خروجی و سپس ارسال پیام. *ذخیره* برای ذخیره پیام در صندوق خروجی. *ارسال به تعداد زیاد* برای ارسال پیام به افراد زیاد. *ارسال بر اساس گروه* برای ا رسال پیام به متام مخاطبین در یک گروه.
- .3 ورود شماره: L را فشار داده، شماره را وارد کرده یا یک مخاطب را انتخاب کرده و L را فشار دهید.

**هنگامی که پیام را از طریق ش��بکه SMS ارس��ال می کنید، تلفن ش��ما احتماال کلمه "ارسال شد" را منایش خواهد داد. این به شما نشان می دهد که پیام به مرکز SMS که در کارت سيم خود تعیین کرده اید ارس��ال شده است، اما نشان منی دهد که پیام به مقصد ارسال شده است.**

#### **صندوق ورودی**

این منو به شــما امكان خوانــدن پیامهای SMS دریافتــی را می دهد. این پیامهــا در یك لیســـت مٰایش داده میشـــوند. هنگامی کــه پیامی مایش داده ش��د، L را فش��ار داده تا پیام را بخوانید، س��پس L*گزینه* را برای دسترسی به گزینه های منو که در زیر لیست شده است، فشار دهید.

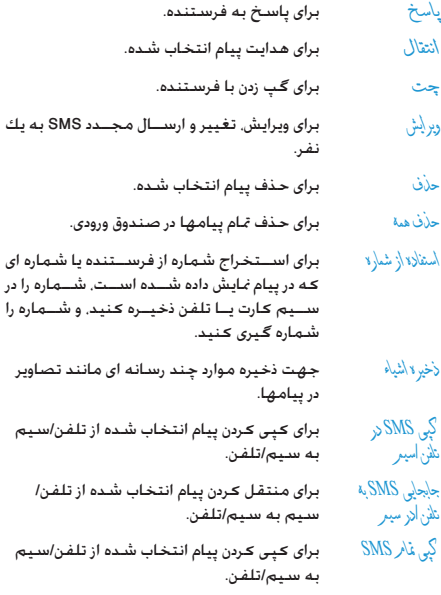

جابجایی همه SMS رای کپی کردن پیام انتخاب شده از تلفن/سيم به سيم/تلفن.

## **صندوق خروجی**

فقط هنگامی که پیام را با انتخاب *ذخیره و ارس���ال* یا *ذخیره* ارس��ال می کنید می توان پیام را در صندوق خروجی ذخیره کرد. هنگامی که پیامی منایش داده شد، L را فشار داده تا پیام را بخوانید، سپس L*گزینه* را برای دسترسی به گزینه های منو که در زیر لیست شده است، فشار دهید.

برای ارسال پیام انتخاب شده. ارسال ویر $\ell$ ش برای ارســـال مســـتقیم یا ویرایش دوباره ســـیس ارسال به دیگری. حذف برای حذف پیام انتخاب شده. حذف همه متام پیامها در صندوق خروجی را حذف می کند. استف<sup>ا</sup>ده از شماره استخراج شهاره گیرنده یا شماره ای که در پیام <sup>ن</sup>مایش داده شــــده است. شـمـاره را در سـیم ۔<br>کارت یــا تلفـن ذخـیره کـنیـد. و شـــماره را شـــماره گیری کنید.  $\gamma_\mathrm{Q} \propto \mathrm{SMS} \quad \mathrm{SMS} \quad \mathrm{Q}$ در برای کپی کردن پیام انتخاب شـــده از تلفن/سیم تلفن/ سيم

به سيم/تلفن.

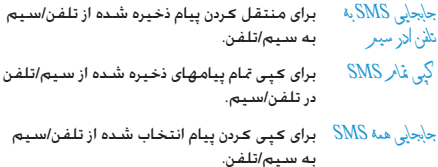

#### الگه

ایــن منو به شـــما اجازه مـــی دهـد تا ۱۰ بیــام ازمیان بیامهایی کـه بیشـــتر استقاده می کنید را از بیش تعریف کنید. بیامی را انتخاب کرده و  $\lceil \neg \rceil$  را برای دسترسی به گزینه های بعدی فشار دهید.

برای نوشـــتن بیـــام جـدید یا ویرایـــش بیام از بیش وير ايش تعريف شده انتخاب شده.

یاک کردن برای حذف پیام از پیش تعریف شده انتخاب شده.

#### تنظيمات ييام

ايــن منو به شـــما اجازه مـى دهـد تــا تنظيمــات SMS را تعيين كـنيـد. گزینه ها به شرح زیر می باشند:

تنظيم نمايه

نشان CS بــراي انتخاب مركــز SMS ييش گـزيدەي شـــما. اگر این گزینه بر روی سیم کارت شما موجود نیاشید، باید شیماروی مرکز SMS خود را وارد ضائىد.

#### دوره مجاز

ب رای انتخاب طــول مدتی کـه بیامهای شــوا باید در مرکز SMS ذخیره شــوند. ایــن گـزینه هنگـامـی که گیرنده به شــیکه متصل نیســت (و بنابراین نميتواند بلافاصله ييام شــما را دريافت كند) مفيد است. این ویژگی بستگی به نوع اشتراك دارد.

- بــرای انتخــاب نــوع بیام ایــن گـزینه به شـــبـکـه نوع پيامر ىستگى دارد.
	- نامر غالمه برای ویرایش نام نمایه.

#### تنظيم معمول

مسير ياسخ

گزارش تحویل

هنگام رو شرن بودن. این گزینه از طریق SMS شما را از دریافــت یا عـدم دریافــت SMS خـودتان آگـاه خـواهـد ساخت. این ویژگـی بسنتگـی به نوع اشـتراك دارد.

هنگام روشن بودن. این گزینه به شما امکان ارسال شـــوـارەي ويركـز بېـــام SMS ھەراە يا بېــام را ويىدھـد. دريافت كننده ميتوانيد با استفاده از مركز SMS خودتان و نه خودش. باسخ دهد. این کار باعث سریع تر شدن سرعت ارسال میگردد. این ویژگی بستگی به نوع اشتراك دارد.

#### وضعيت حافظه

این گزینه برای <sup>ب</sup>یایش وضعیت حافظه بیامهای ذخیره شـــده در کارت سيم و تلفن استفاده مي شود.

#### ذخيره ترجيحي

این گزینه به شـــما اجازه می دهد تا حافظه دخواه خود را برای ذخیره ييام های دريافتی انتخاب كنيد.

#### جامل تاجيجي

این گزینه به شیمااجازه می دهد تا جالت انتقال میورد نظر خود را انتخاب کنید. برای جزئیات بیشتر, لطفاً یا ارایه کننده شبکه تماس بگیرید.

#### <span id="page-17-0"></span>**MMS**

تلفــن همراه شـــما همجنين مـى توانــد پيامـهاى MMS (ســرويس پيام رسانی چند رسانه ای) را ارسال و دریافت کند. با استفاده از MMS می توانید پیامهای که حاوی عکس. صدا و متن می باشند را ارسال کنید. هنگـام ارســـال بیامـهـای MMS گـیـرنـده بایـد دارای تلـفـن مـجـهـز بـه MMS باشد تا بتواند بیامهای شها را دریافت کند.

## نوشتن بيام

برای سیاخش و ارسیال کردن یك MMS. مراحل زیر را دنیال کشید: ١. ﴿ شِمْنَ بِيامِ را انتخاب كرده. و بيام را وارد كنيد.

- برای تعیین شهاره با ایمیل گیرنده.  $\Delta_{\rm d}$
- برای تعیین شهاره با ایهیل گیرنده که بیام باید رونوشت برای وی همزمان ارسال شود.
- رونوشت بی نامر برای تعیین شماره یا ایمیل گیرنده که پیام باید برای وی بطور محرمانه ارسال شود.

#### صندوق ورودي

این منو به شــما امــکان خواندن بیامهای MMS دریافت شــده را می دهــد. بیامــی را انتخاب کرده و ⊆ را برای دسترســی بــه گزینه های بعدي فشار دهند.

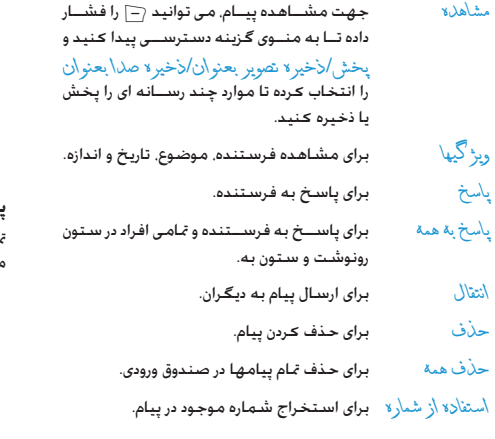

#### **صندوق خروجی**

این منو برای ذخیره متام پیامها با انتخاب *ذخیره و ارسال* استفاده می شود. می توانید عملیات زیر را اجرا کنید:

*مشاهده* برای مشاهده پیام.

*ویژگیها* برای مشاهده گیرنده، موضوع، تاریخ و اندازه.

*ارسال به دیگران/ارسال مجدد* برای ارســال پیام به دیگران. اگر پیام با موفقیت ارسال نشده باشد، کلمه ارسال دوباره را منایش خواهد داد.

*حذف* برای حذف کردن پیام.

*حذف همه* برای حذف متام پیامها در صندوق خروجی.

*استفاده از شماره* برای استخراج شماره موجود در پیام

## **پیش نویسها**

متام پیامها را با انتخاب *ذخیره در پیش نویس���ها* را فهرس��ت می کند. می توانید عملیات زیر را اجرا کنید:

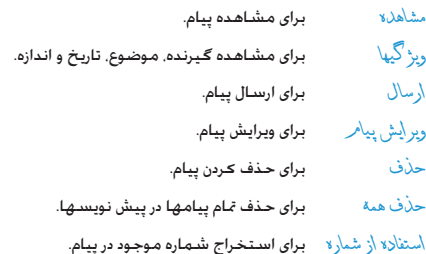

**اگر ش��ما گیرنده پیامها در پیشنویس��ها را تعیین نکرده باشید، گزینه** *ارسال* **در منوی گزینه منایش داده نخواهد شد.**

#### الگه ها

ینج پیام اســتفاده شـــده معمول را لیســت مـی کـند. مـی توانید این بیامها را هنگام نوشتن یک پیام استفاده کنید. پیامتی را انتخاب کرده و ⊆ را برای دسترسی به گزینه های زیر فشار دهید.

- مشاهدية برای مشاهده محتوی بیام.
- ويژگيها برای مشــاهـده فرســتنده. رونوشــت موضوع و اندازه.
- برای استفاده از الگو بعنوان یک پیام جدید. می نوشتن ييامر توانيد آن را ويرايش كنيد.

#### تنظيمات ييام

این منو به شــما اجازه می دهد تا پیکر بندی MMS خود را برای ارسال و دريافت پيامها تنظيم كنيد.

- برای تعیین گزینه های ارسال MMS دور ه اعتبار. در حال ارسال گزارش تحویل گـزارش خواندن اولویت زمان بندَى اسلايَد و زمانَ تَحويل.
- در حال دریافت ۔ بــرای تعییـــن گـزینه هـــای شـبكه اصلــی. فر امكانی. گزارش خواندن و گزارش تحویل برای دریافت MMS.
- بسراي تعيين گزينه هاي پي نيامر حدا كثر انداز» فيلترها و تبليغ.
- بــرای تنظیم بیکر بندی شـــبکـه مـــی توانید با ويرايش نمايه ارابه کننده شبکه خود تماس بگیرید.
- امضاء خودكار ایــن گـزینه را مـی توان روی روشــن یا خاموش تنظیم کـرده و بـه این گـزیـنـه بـه شــــمـا اجـازه مـی دهـد تا بـطـور خودکار نام خود و محتوی پیام خود را امضاء کنید.

وضعيت حافظه براى مشاهده وضعيت حافظه MMS.

## چت

این منو به شــما اجازه می دهد تا با مخاطب خود از طریق SMS گب بزنيد.

- ا. یک اتاق چت را انتخاب کرده و سیس (=] را فشار دهید.
- r. مي توانيد اطلاعات اتاق چت. لقب من و شـمار « مقصد را وارد كـرده و سیس ⊆ را فشار دهید.
- ۳. \_ شــر و ع جـدیـد را انـتـخـاب کـرده. پیـام را وارد کـنـیـد و آن را بـرای شـروع گب زدن ارسال نمایید.

#### سرويس دهنده يست صوتى

این منو به شما اجازه می دهد تا شماره سرویس دهنده پست صوتی را تعیین کرده و به پســت صوتی خـود گـوش دهید. هنگـامـی کـه شـما یســت صوتی دریافت مــی کـنیـد. ارایـه دهـنـده شـــمـا پیـامـی را بـه تـلـفـن شـما ارسـال خـواهـد مُـود.

می توانید شـــماره دو گـروه از ســـرویس دهـنده گـان پسـت صـوتی را وارد کنید. ارایه دهنده خدمات شبکه شهاره را ارایه خواهد نمود.

مــوردی را انتخاب و ســیس (=] را برای دسترســی بــه گـزینه های زیر فشار دهىد.

يتراى وترابيش شتهاره ستترويس دهنده يستنت وبرايش صوتی. برای شنیدن بست صوتی. اتصال به صدا

می توانید به سرعت به سرویس دهنده پست صوتی با فشار دادن طولانی کلید (100 در حالت غیر فعال دسترسی پیدا کنید.

# <span id="page-20-0"></span>پيام پخش

ایــن یک نوع یخش پیامهای عمومـی به گـروههای اســتفاده کـننده از تلفنهــای همراه می باشـــد. پیام روی کـانالهـای شـــماره دار پخش مـی شــود. بطور کـلـی هـر کـانـال بـخـش مـی توانـد بـِک نـوع بـِبام را بـخـش کـنـد. لطفاً با ارابه دهنده شبکه تماس بگیرید و آنان کانال قابل استفاده و لیست اطلاعات را به شما ارایه خواهند نمود.

#### حالت دريافت

ایــن منو بــرای تعیین عملکرد بخش بیام اســـتفاده مـی شـــود. هنگـام روشن بودن می توانید پیام پخش شده را دریافت کنید. هنگام خاموش یودن بیامها را دریافت نخواهید تمود.

ييام خوانده شده برای خواندن پیام پخش شده بعد از فعال کردن حالت دریافت. زبانها برای تعیین زبان بیامهایی که می توان دریافت نمود. تنظيم كردن كانال ⊂] را بـــرای تعییـــن کـانـــال فـشـــار دهیـد. ســـیـس مـی توانیـــد \نتخاب.

أَذِودن وير أيش يا حلَّف را انتخاب كنيد.

# ۶. سابقه تماسها

این منو لیست تباسیهای ورودی و خروجی تعداد دفعات شهاره گیری محدد خودکار و جزئیات تماس را به شها نشان می دهد. انواع مختلف تمامس (قماســـهای شمار لا گیری شد)د قماســـهای پی پاسخ و قماسهآی دریافت شــــده) هر کـدام با نمایـــه متفـاوتی نمایش داده مـی شــــوند. این مـوارد بـه ترتیب زمانی که حدیدترین مورد در بالا قرار گرفته است. نمایش داده می شود. در صورتی که تماس گیرنده در لیست مخاطبین شما ذخیره شىدە باشد. نام تماس گىرندە نمايش دادە مى شود.

## <span id="page-21-5"></span><span id="page-21-4"></span><span id="page-21-3"></span><span id="page-21-2"></span><span id="page-21-1"></span><span id="page-21-0"></span>تماسیهای بی پاسخ

ایــن منو به شـــما اجازه می دهد تا تماســـهای بی یاســـخ اخـیــر خـود را مشاهده کـنیـد. شـمـا مـی توانیـد تاریـخ. سـاعـت و دفـعـات تمـاس بـی یـاسـخ را مشاهده کنید.

موردی را انتخاب کنید و  $\Box$  را برای مشــاهده تاریخ. ســاعت و دفعات تماس و شهاره فشار دهید.

 $\gtrsim$ اننه را برای دستیابی به موارد زیر فشار دهید  $\gtrsim$ 

ذخيرة در ذخيره شهاره. دفترچه تلفن حذف حذف شماره. شارہ گیری شماره گیری شماره. شــماره را وپرایش کرده و آن را در در دفترچه تلفن وبرايش ذخيره كنيد

# تماسيهاي شماره كبرى شده

این منو به شما اجازه می دهد تا آخرین تماسهای شماره گیری شده و تعداد دفعات شماره گیری با مکالله موفقیت آمیز را مشاهده کنید.

# تماسدهای دریافتی

این منو به شـــما اجازه می دهد تا تماســـهای دریافت شده اخیر خود را مشاهده كنيد

## حذف ليست تماس

این منوبه شها اجازه می دهد تا قاسهای پی باسخ قاسهای شمار لا گیری شده. قاسهای دریافت شده یا حذف همهٔ را حذف کنید.

## زمان تماس

اين منو به شــما اجــازه مي دهـد تا كل ارســالي. كل دريافتي و زمان عْاس اَخر را مشـــاهـده كـنيـد (فرمت: سـاعـتَ, دقيقـه, ثانيـهَ). مـي تواُنيـد از بازنشانی کل زمان برای بازنشانی زمان تماس استفاده کنید.

زمان واقعی محاسبیه شده برای تماسیها و خدمات جنکن است بر اســاس ارايه كـننده ســرويس، ويژگيهاي شــيـكـه، گـرد كـردن براي صورت حسباب، ماليات و غيره متفاوت باشد.

سابقه قاسها

### <span id="page-22-2"></span><span id="page-22-1"></span><span id="page-22-0"></span>**هزینه متاس**

**هزینه متاس آخر** این منو برای منایش هزینه آخرین متاس استفاده می شود. **هزینه کل**

جهت مایش هزینه مام ماســها از آخرین بار صفر شده کنتور هزینه. اگر کل هزینه از حداکثر هزینه تعیین ش��ده در گزینه *حداکثر هزینه* فراتــر رود. تا زمانی کـه کـنـتور هـزینـه دوباره صـفـر شــــود دیگـر نـخـواهـَیـد توانست متاس بگیرید.

#### **بازنشانی هزینه**

برای بازنشانی کنتور هزینه باید اول کد 2PIN خود را وارد کنید.

### **حداکثر هزینه**

برای تعیین حداکثر هزینه متاسهای خود )باید 2PIN را وارد کنید(.

## **قیمت هر واحد**

به شـــما اجازه می دهد تا واحـــدی را برای هزینه تعیین کنید و قیمت بر اسپاس واحد برای محاسبیه هزینه کلیه ماسهای شما محاسبه خواهد شد )باید 2PIN را وارد کنید(.

## **شمارشگر SMS**

این منو برای منایش تعداد پیامهای ارسال شده و دریافت شده استفاده می شود.

# **شمارنده GPRS**

این منو برای شــمارش تاریخ ارســال و دریافت از طریق GPRS کار می کند. شما همچنین می توانید این شمارشگر را هم بازنشانی کنید. واحد بر اساس بایت است.

# **.7 تنظيمات**

این منو به شـــما امكان میدهــد تا تنظیمات مربوط بــه هر گزینهی موجود (زمان و تاریخ، امنیتی، هدایت تماس و غیره) را تغییر داده و تلفن خود را سفارشی منایید.

## <span id="page-23-0"></span>**تنظیم تلفن**

### <span id="page-23-1"></span>**زمان و تاریخ**

به شــما امكان میدهد تا زمان و تاریخ را با اســتفاده از صفحه كلید و یا توســط كـلیدهــای پیمایش تنظیم نمایید. می توانیــد موارد زیر را تنظیم کنید:

*تعیین شهر اصلی* شهری که در آن هستید را انتخاب کنید. *تنظیم زمان/ تاریخ* عدد را با اســتفاده از صفحه کلید یا کلیدهای پیمایش وارد کنید.

*تعیین فرمت فرمت زمان* و *فرمت تاریخ* را وارد کنید.

## **برنامه ریزی روشن/خاموش شدن**

این منو به شـــما اجازه می دهد تا زمان روشن و خاموش شدن خودکار تلفن خود را تنظیم کنید. موردی را انتخاب و L را برای دسترسی به گزینه های زیر فشار دهید.

- *وضعیت* می توانید *فعال سازی* )حالت مجاز است( یا *غیر فعال س���ازی* )حالت غیر مجاز اس��ت( را انتخاب کنید. *روشن/خاموش* روشن یا خاموش کردن را انتخاب کنید.
	- *زمان* عدد را برای تنظیم زمان وارد کنید.

### **زبان**

ایــن منو امـــكـان انتخاب یك زبان برای تمام متن هــای منو را فراهم می سـازد. از د یا ۶ برای مرور لیســت و فشــار دادن ∑ برای انتخاب یک زبان استفاده کنید.

#### **روشهای ترجیحی ورود**

این منو به شما اجازه می دهد تا روش ورود پیش فرض را تعیین کنید. **منایش مشخصات**

این منو به شـــما اجازه می دهد تا گزینه های مایش داده در حالت غیر فعال را تعیین کنید.

#### **کاغذ دیواری**

*تعریف توسط کاربر*

تعیین تصویر زمینه صفحه اصلی منایش داده شده در صفحه غیر فعال.

*سیستم* تصویر از پیش تعریف شده را انتخاب کنید.

تصویر دان لود شده را انتخاب کنید.

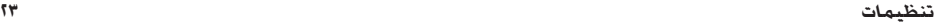

#### **محافظ صفحه**

تعییسن تصویر مُایش داده شینده بعد از حالت غیب فعال در مدت زمان تعیین شده.

- *وضعيت وضعی���ت* )*روش���ن*/*خاموش*( و *در انتظ���ار* )زم��ان ظاهر شـــدن محافظ صفحـــه را تعیین کنید) را تنظیم کنید. *انتخاب* انتخاب تصویر برای محافظ صفحه.
	- **صفحه منایش روشن کردن**

به شـــما اجـازه می دهـد تا تصویر مایش داده شده در زمان روشن شدن را تعیین کنید.

*سیستم* تصویر از پیش تعریف شده را انتخاب کنید. *تعریف توسط*  تصویر دان لود شده را انتخاب کنید.

> *کاربر* **صفحه منایش خاموش کردن**

به شــها اجازه مــی دهد تا تصویــر مُایش داده شــده در زمان خاموش شدن را تعیین کنید.

*سیستم* تصویر از پیش تعریف شده را انتخاب کنید. *تعریف توسط کاربر* تصویر دان لود شده را انتخاب کنید.

**منایش تاریخ و زمان** به شما اجازه می دهد تا در صورت نیاز بتوانید تاریخ و زمان را در حالت غیر فعال مُایش دهید. **منایش شماره مالک** به شما اجازه می دهد تا در صورت نیاز بتوانید شماره مالک را در حالت غیر فعال منایش دهید. **دقت** این منو به شما اجازه می دهد تا کنتراست صفحه اصلی را انتخاب کنید. می توانید < یا > را برای تنظیم کنتراست فشار دهید. **افکت صوتی اكوالیزر** این منو برای تنظیم فرکانس صوتی در پخش موسیقی استفاده می شود. **منت خوشامد گویی** این منو به شـــما اجازه می دهد تا متن خوش آمد گـویی شـــخـصـی را تعیین کرده و هنگام روشــن شـــدن تلفن آن را مٰایش دهد. شـــما باید گزینه زیر را تعیین کرده و سپس R *اجنام شد* را فشار دهید. *وضعیت* فع��ال کردن/غیر فعال ک��ردن منایش منت خوش آمد گویی. *منت خوشامد گویی* تعیین محتوی منت خوش آمد گویی.

#### شهاره گیری سریع

این منو به شـــما اجازه می دهد تا به ســرعت شـــماره ذخیره شده در دفترجه تلفن را شــهـاره گـبری کنید. می توانید تا ۸ شــهـاره شــهـاره گیری ســریع را تعیین کرده و فعال ســازي شمار د گیري سریع و تنظیم شمار لا را تنظیم کنید.

#### كليد اختصاصى

در حالــت غيــر فـعـال. مـــي توانيد بـه ســـرعت بـه عـمـلـكـردهـــاي از بـيش تنظیم شـــده با فشـــار دادن کـلیدهای پیمایش دسترســـی بیدا کـنید. این منو به شـــما اجازه می دهد تا عملکردهای از پیش تعیین شـــده را بر استاس نیاز تغییر دهید.

#### بهنگام سازی خودکار زمان و تاریخ

این منو برای بهنگام کردن خودکار زمان در تلفن شما استفاده می شود.

### <span id="page-25-0"></span>تنظيم تماس

#### شناسه تماس كبرنده

در صورت وجود پشتیبانی شبکه می توانید تنظیر شده توسط شبگه. مخفی کر دن شناسة با ارسال شناسة را مايش داده با هويت خود را براي مخاطب مخفى نگاه داريد.

#### انتظار مكالمه

این گزینه برای فعال سازی یا غیر فعال سازی انتظار تماس بکار می رود. هنـــگـام فـعـال بودن ايـــن گــزيـنـه. هـنـگـامـی کـه فـردی ســــعـی کـنـد تا با شــما تماس بگیرد. در حین تماس شــما یک بوق خواهید شــنید. اگـر ایــن گـزینـه غیر فـعـال باشـــد. تلـفـن شـــمـا را آگـاه نمـی کـنـــد و فـردی کـه

سیعی در تماس یا شیما دارد بوق اشتغال خواهید شینید یا تماس به شیماره تلفن دیگری هدایت خواهد شد (باید در هذایت ماس در صورت اشغال تنظيم شـــود). وضعيت بر ســـش را براي بيدا كـردن وضعيت اين گـزينـه انتخاب كنيد.

#### هدايت تماس

برای انتقال تماسهای ورودی به جعبه پستی یا یک شماره تلفن (چه در مخاطبین شما باشد با نباشد) استفاده می شود.

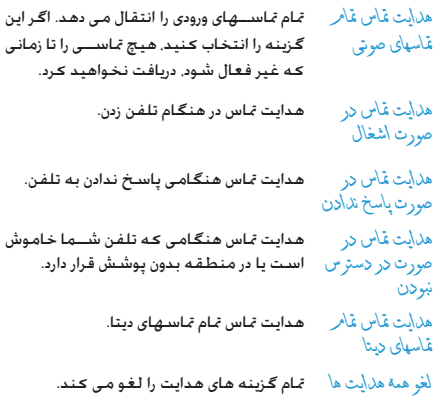

فعال سازي را انتخاب وشماره را وارد كنيد. وضعيت پر سش را براي پيدا كردن وضعيت گزينه هاى هدايت مربوطه انتخاب كنيد. قبل از فعال کردن این گزینه, باید شــهاره صندوق بست صوتی خود را وارد کـنـیـد. این ویژگـی بـسـتـگـی بـه نـوع اشـتـراك دارد. محدوديت تماس

به شــهـا امكـان میدهـد تا اســـتفـاده از تلـفـن خـود را بـه تماسـهـای خـاص محدود ســازيد. ايــن را مـي توان در عَـاســهاي بير و ن رونده (همة عَـاســها. غاسسهاي بين المللي بسابين المللي بجز منز ل) واياً غاسسهاي ورودي (همة قاسها با هنگامرحین فرامگانی) اعمال کُرد. در هردو مورد گُزَیِنمی لغو هنهُ بِكِبَارِهِ بِهِ مَامٍ مَاسِنَهَا اعْمَالَ مِيشَنَّود. تَعْيِير الْكَلَّهُ عِبْرَا مَحَلَّادِينَ وضعيت پر سڻي به شما امڪان ميدهد تا بدانيد پك نوع تماس مسدود شده است با خبر.

این ویژگی بستگی به شبکه دارد و نیازمند یك كلمه رمز انسداد تماس خاص است کـه توسط ارائـه دهندهي سرويس تامين ميشـود.

#### تغسر خط

برخی از SIM کارتها به شــما اجازه می دهد تا دو شماره تماس داشته باشید (ســـرویس شـــبـکـه). این عملکـرد فـقـط هـنـگـامـی مـوجـود اسـت کـه SIM کـارت از آن بشـتبياني کـند.

برای تغییر خط می توانید (−] را برای انتخاب یک خط فشار دهید.

### يادآوري زمان تماس

این منو به شما اجازه می دهد تا بر اساس زمان تماس صدای تلفن بوق بزنــد. مـــی توانید خام ش (بدون بوق). تکـی (از ۱ تــا ۳۰۰۰ ثانیـه بـعـنوان زمــان بوق) يــا دوره ايـى )از ٣٠ تــا ٦٠ ثانيـه را بـعـنـوان زمـــان دوره انـتـخـاب ڪنيڊ, تلفن شما در اين دوره هر دقيقه پوق خواهد زد.

#### صفحه زمان تماس

این منو برای تنظیم نمایش زمان تماس در طول تماس استفاده می شود. شماره گیری محدد خودکار

اگر شــماره ای کـه گـرفتـه ایـد باســـخ نداد. تلفـن شـــما بـطور خـودکـار این شــماره را در فـواصـل زمـانـی خـاص شـمـاره گـیـری مـی کـنـد. بـرای بـایـان شماره گیری مجدد می تواند اچ⁄ یا اَ—َ را برای لغو فشار دهید.

#### گروه کاربر بسته

این گزینه به شــبکه بســتگـی دارد. فقط بعد از تنظیم توسط ارایه کننده شـــبکـه مـی توانید از این گـزینه استفاده کـنید. این گـزینه برای محدود کردن گیرنده تماس استیفاده می شیود. اگیر این گزینه فعال باشد. می توانید فقط با کاربران گروه تماس بگیرید.

#### شهاره IP

بــرای تنظیم شـــماره IP جـهـت برقـــرار کـردن تماســـهای IP. این ویژگــی بستگی به شبکه و نوع اشتراک دارد. با ایراتور خود جهت بارامترهای مورد نظر تماس بگیرید.

#### لىست سىاه

این منو به شــوـا اجـازه می دهـد تا تماســـهـای ورودی را در لیســـت سـیاه قرار دهند.

به شــما امكان مبدهد تا ابن گزینمرا روشن با حالت خام ش کنید. اگر شما روشن را انتخاب کنید. تلفن شما تمام تماسيهاي افراد ليست سياه را رد خواهد کرد.

شماره لیست سیاه — تعیین شهاره هایی کنه باید رد شوند.

### <span id="page-27-1"></span>تنظيم شبكه

#### <span id="page-27-0"></span>انتخاب شيكه

این منو به شـــما اجازه می دهد تا ســـرویس شبـکـه (به شـما پیشـنهـاد مـی کند تا خود گار را انتخاب کنید) را انتخاب کنید.

- تلفــن شــهـا بطور خــودکـار شـــبـکـه موجـود را خودکار انتخاب وخود را در آن ثبت می نماید.
- لیستی از شــبـکـه هـای مـوجـود در منطـقـه را بـه دستی شما ارابه می کند. شبکه ای که می خواهید را انتخاب و (¬] را برای تایید فشار دهید.

فقط در صورتی می توانید شبیکه دیگری را بجز شبیکه اصلی انتخاب فاييد كه توافق نامه رومينگ معتبر با شبكه اصلى .<br>وجـود داشـتـه بـاشـد. اگـر شـبـكـه را تـغـیـر دهـیـد، بـرخـی از مـشـكـلات در جين ڪار يا تلفن جڪن است پوڄود آيد.

#### شبيكه هاي ترجيحي

امكان ســاخـتن بك لبـســـت شـبـكـه. طبـق ترجـيـح شـــمـا را فـراهـم مـيـكـنـد. زمانــی کــه این ویژگـی تعریف شــد. تلفن ســعی خواهد کـرد در شـــبکـه مربوطه, طبق ترجيح شما ثبت نام نمايد.

#### انتخاب باند

این منو برای انتخاب باند شبکه تماس استفاده می شود.

#### اتصال GPRS

ایــن منــو برای تنظیم حالت اتصال اســـتفاده مـی شــود. مــی توانید همیشهٔ یا هنگامر نیاز را انتخاب کنید.

## تنظيم امنيت

#### SIM قفل شد

هنگامی که قفل SIM فعال باشد. باید کد PIN را وارد کنید (کد PIN توســط ارايه كـننده همراه با SIM كـارت ارايه مـى شـــود). اگـر كـد وارد شـــده برای سـه مرتبـه اشـتبـاه باشـد. شـــما بایـد کـد PUK را وارد کـنیـد (کد باز کردن قفل PIN). کد PUK برای باز کردن قفل یا تغییر کد PIN قفل شـــده اسـتفاده مـى شـــود. اگـر كـد PUK ارايه نشـده باشـد يا گـم شده باشد. می توانید با ارایه کننده شبکه خود تماس بگیرید. کد ۱٫ PIN اوارد کنید و ســیس (−] را فشار دهید. اگـر سیر حقل شل در حالت خام، ش باشــد. بعد از آن وضعیت روشــن خواهد داشت. در غیر این صورت وضعیت خاموش خواهد بود.

#### قفل تلفن

ايين منو براي تعيين كلهه عيور تلفن استنفاده مي شيود و وضعيت يبش فرض خاموش است. بمحض ابنكه قلل تلفن را تنظيم كنيد. بايد كلمه عبور را هر بار بعد از روشن كردن تلفن وارد كنيد.

کلمه عبور را وارد کرده و سیس (=] را فشار دهید. اگر وضعیت قفل تلفن خاموش باشـــد.بعد از آن دارای وضعیت روشن خواهد بود. در غیر اين صورت خامو ش خـواهـد بـود.

#### قفا خودكار صفحه كليد

این منو برای قفل خودکار صفحه کلید استفاده می شود. فاصله زمانی قفل صفحه کلید را وارد کنید. سپس (=] را برای تابید فشار دهىد.

بـــرای باز کــــردن قـفـل صـفـحـه کـلیـــد, مـی تـوانیـد [ـــَ | مٓنٰل  $\widehat{\mathbb{C}}$ شـــایٔی را در حالت غير فعال فشــار دهيد. هنگام نمايــش " لِنَّهِ رابر اي باز كردن قطل صفحة كليل فشار رهيل" (\*#) را فشار دهيد.

### شهاره گىرى ثابت

این منو برای محدود کردن تماسیهای پیرون رونده استیقاده می شیود. بایــد کـد PIN2 را وارد کـنیـد. ارایـه کـننده شــبـکـه کـد PIN2 را ارایـه مـی كند.

حالت

این مورد دارای دو حالت است: رو شن (می توانید هر شماره ای را شــماره گـیری کـنید) و خاموش (می توانید فقط شــماره های ذخیره شـــده در لیست عٓاس ٹایت را شمارہ گیری نمایید).

برای دسترسی به لیست تماس ثابت. می توانید ├ | افزو دن را فشـــار داده. ســـیس نام و شـماره تلفن را وارد کرده. (=] را فشــار داده و کـد PIN2 را وارد کرده و  $\lceil - \rceil$  را فشار دهید.

برای دسترسی به لیست تماس ثابت. می توانید لیست تماس ثابت <mark>⊂</mark> \فزو دن را فشـــار داده. ســـیس نام و شـماره تلفن را وارد کرده. (- | را فشـــار داده و کـد PIN2 را وارد کرده و  $\lceil \cdot \rceil$  فشار دهید.

ههه SIM کارتها دارای کد PIN2 نمی باشند. اگر SIM کارت شها دارای این کد نباشد. از این گزینه نمی توانید استفاده کنید.

### شهاره گیری محدود شده

این منو به شــما اجازه می دهد تا تماســهای بیــرون رونده مختلف را محدود كنيد. با بشـــتيباني SIM کارت مي توانيد ايــن عملکرد را فعال با غير فعال كنيد. تغيير كلهه عيور ۔۔۔<br>ایسن منو بےرای تغییر کے PIN کے PIN2 و کلمه عبدر قتل تلفن استفاده می شود.

تنظيمات

#### <span id="page-29-0"></span>PIN

این کد همراه با SIM کارت ارایه می شود. ارایه کننده سرویس مقدار بیش فرض را ارایه می کند.

اگر سـه بار بشـت سـر هـم کـد PIN را اشـتباه وارد کـنـید, کـد PIN مربوط به SIM کارت بطور اتوماتیک قفل خواهد شد و از شما خواسته می شہد تا کہ PUK را برای قفل گشہائے وارد کنید. میں توانید این کہ را از ارایه دهنده ســرویس دریافت کـنید. اگـر شـــها کـد PUK را سـه بار متوالی اشتباه وارد کنید. SIM کارت برای همیشه قفل خواهد شد. **PIN2** 

این کد برای دسترســـی به عملکردهای ویژه شبیکـه استفاده مـی شود مانند شــارژ کردن. با شـــماره گـبری ثابت و غـبره. اگـر شـــما کـد PIN2 را ســـه بار متوالي اشـــتباه وارد كـنبد. كـد PIN2 مربوط به SIM كـارت قفل خواهد شـــد. برای باز کردن قفل PIN2 شـــوا بابــد از ارایه دهنده ســرویس کـد PUK2 را درخواست کـنیـد. اگـر شـــما برای ده بار متوالی کد PUK2 را اشــتباه وارد کنیــد. عملکردهای مربوط به PIN2 را دیگر في توان تغيير داد.

#### كلهه عيور قفل تلفن

كلمه عبور قفل از تلفن شــما در مقابل اســتفاده غير مجاز توسط افــراد دیگـــر جـلوگـیری بعـمـــل مـــی آورد. کـلمـه عبـور هنگـام بازســـازی تتظیمات کارخانه لازم می باشد. کلمه عیور اولیه 1122 می باشد.

#### يازسازى تنظيمات كارخانه

ایــن منو بــرای بازنشــانی تلفن به تنظیمــات کارخانه اســتفاده می ىثىــود. کلمه عبور را وارد کرده. سیس (−∫ را برای تایید فشار دهید. ۔<br>جحصٰ ورود علمہ عبور صحیح (علمہ عبور مشابہ <sup>ک</sup>لہۃ عب<sub>ور</sub> قَتْلِ تِلْقِي مِنِي بِاشْيَدِ وَ مِقْدَارِ بِيشْ فَرِضِ أَنْ ١١٢٢ مِنِي بِاشْيَدِ) تَلْفَنَ شها به تنظیمات عارجانه بازنشانی خواهد شد.

# **.8 مالتی مدیا**

#### <span id="page-30-0"></span>**دوربین**

تلفــن همراه شـــما دارای یك دوربین دیجیتال داخلی اســـت. شـــما میتوانید عكس بگیرید، آنها را در تلفن خود ذخیره كنید و یا آنها را از طریق کابل به رایانه شــخصی خــود انتقال دهید. از آنها بعنوان تصویر زمینه اس��تفاده كنید و یا آنها را از طریق MMS به دوس��تان خود ارسال مایید.

## **فعال كردن دوربین**

*دوربین* را انتخاب کرده و L را فش��ار دهید یا کلید نرم سمت چپ را در حالت غیر فعال فشار داده تا دوربین را فعال کنید.

زمانیكه دوربین فعال است، صفحهی پیش منایش نشان داده میشود. جــدول زیــر، جزئیات مربوط بــه عملكرد كلیدهای مختلــف در حالت دوربین را نشان میدهد.

- $+ -$ بزرگ منایی / كوچك منایی
- $\blacktriangleright$  4 افزایش / كاهش جبران میزان نوردهی
	- يا , عکس برداری
- $\sqrt{\sqrt{2}}$  خروج از حالت *دوربین* و بازگشت به صفحه اصلی.  $\Box$ دستیابی به منوی *گزینه*
- $\subset$  بازگشت به صفحه قبلی  $\boxed{100}$  تنظیم *باالنس سفیدی*  $\left\langle \widetilde{\mathsf{2\text{-}ac}}\right\rangle$  *تنظیم افکت*
	- $\overline{\text{300}}$ تنظیم *تایمر تاخیر*
- $\boxed{4 \text{cm}}$  فعال کردن / غیر فعال کردن *ادامه عکاسی*
	- $\left\langle \overline{\hspace{0.2cm}5pt}^{\rm{pt}}\hspace{-0.1cm} \right\rangle$ تنظیم *کیفیت تصویر*
	- $\boxed{6 \text{mso}}$ تنظیم *اندازه تصویر*

#### **عکس برداری**

- ا. كادر عكــس خــود را تعیین كــرده @ با @ را بــرای گرفتن عكس فشار دهید.
- 1. زمانیكــه عكس گرفته شــد. یك صفحه مشــاهده مایش داده میشــود.  $\neg$  را برای ذخیــره عکس، یا  $\neg$  را بــرای نادیده گرفتن عکس فشار دهید.

## **منوی گزینه در دوربین**

این بخش، منوی *گزینه* در *دوربین* را به تفصیل شرح میدهد.

*به مشاهده گرتصویر* برای دسترسی به *مشاهده گر تصویر*. تنظیم *باالنس سفیدی*، *صدای شاتر*. *تنظیم دوربین نوردهی* و *در حال باند کردن*. *تنظیم تصویر* تنظیم *اندازه تصویر* و *کیفیت تصویر*.

#### مشاهده گر تصویر

زمانـــی کـه بك عـکـس گـرفـته و آن را ذخـیره میکـنیـد, فایل مربوطـه در یوشــــهی مشـــاهـلا گر تصویر ذخیـره میـشـود. زمـانـی کــه مـنـو را بـاز مــی کنید. عکستهای شما بصَوَرت بند انگشتی بُایش داده میشود. از کلیدهای پیمایش ∡ و ٭ برای جرکت در لیست استفاده کنید. (−) گزینهٔ را برای دسترسی به موارد زیر فشار دهید.

> عڪس را نمايش مي ڏهند. مشاهدية

ييش فرض.

- شبیوه میرور را بصورت حالت لیسنت با حالت حالت مشاهدة مأن يس تنظيم كنيد.
	- عکس را در سایر گزینه ها اعمال می کند. انتقال

تغيير نامر عكس را تغيير نام مى دهد. حذف عکس را حذف می کند. تمام عكسها را حذف مي كند. حذف همة يرونده ها موتب كردن په شما اجازه مي دهد تا تمام عڪسها را پطور

حداگانه بر اساس نام زمان با اندازه مرتب كنىد.

## ضبط كننده وبدئو

اين منو براي ضبط ويدئو اســـتفاده مـي شـــود. و فرمت ويدئو نيز AVI می باشد.

### فعال كردن ضبط كننده وبدئو

ضبط كَنندَه ويدَهُ. را انتخاب و ﴿ وَا را بِسراي فَعَالَ كردن ضبط كننده وبدئو فشار دهيد. جدول زییر جزئیات مربوط بیه عملکرد کلیدهیای مختلف در حالت

ضبط كننده ويدئو را نشان ميدهد.

- یزرگ نمایی / کوحك نمایی  $\overline{\mathbf{v}}$   $\mathbf{A}$
- افزایش / کاهش جیران میزان نوردهی  $\mathbf{r}$ 
	- شروع / پایان ضبط  $@L@$

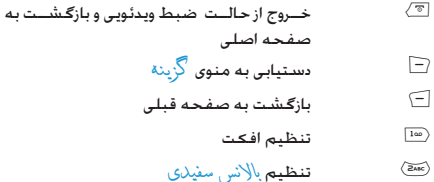

#### <span id="page-32-0"></span>ضيط كردن ويدئو

تصویر خود را د فریم قرار دهید و @ یا ⊛ را برای شـــروع ضبط فشـــار دهید. هنگام ضبط می توانید (=) مگٹ/از سـر گیری را فشار دهید. ◙ . ⊚ يا اَ—َ را برای توقف ضبط و ذخيره ويدئو فشار دهيد.

# منوي گزينه در ضبط کننده ويدئو

ایــن بخش. گزینــة های منــوی در ضبط كننــدة ویدئو را به تفصیل شــرح میدهد.

- بەيخش كىنىدە پخش كننده ويدئو را باز كنيد.
- نتظير كننده بالانس ســفيدي. EV فركانس وكيفيت ويدنو را CamCoder تنظيم كنيد.
	- نتظيم آفكت تعيين جلوه وبڑه براي وبدئو.
- برای بازنشــانی تمام تنظیمــات ضبط کننده به بازسازى پيش فرض مقادير بيش فرض.

# بخش كننده ويدئويي

مــی توانید از این گـزیته برای مـشـــاهـده ویـدئو و ضبـط یا مـــوارد از پیـش ذخـیره شده در تلفن خود استفاده کنید. وبدئورا انتخاب کرده. ســـیس (=) اگرینه را فشــار دهید تــا به گـزینه های زیر دسترسي بيدا كنيد.

# يخش صوت

این منو برای بخش موســـیقـی اســـت. موسیقـی ضبط شـده در پوشـه پختش کنننده را می توان بطور خودکار شناستایی تود و به لیست .<br>بخش اضافه کرد. می توانید در جین بخش موســیقی یک شــماره را شــماره گـیــری کـرده یا بـه یـک تماس پاســـخ دهـیـد و پـخـــش کـنـنـده هـم مڪث خواهد تود.

فعال كردن يخش كننده صوتى م را در حالت غير فعال فشار دهيد يا يخش صرت را انتخاب كنيد. جـــدول زيـــر. جـزئيات مـريـــوط بـه عـملـكـــرد كـليـدهـــاي مـخـتلـــف در پـخـش موسیقی را نشان میدهد.

- بخش/مكث
	- توقف
- يرش به موسيقى قبلى  $\blacktriangleleft$
- يرش به موسيقى بعد k.

کـلیده های ولوم۔ولوم صدای موسیقی را تنظیم می کند صدا  $\sqrt{\sqrt{2}}$ 

- خــروج از حالــت بخــش صــوت و بازگـشــت به صفحه اصلی.
- لْيســت بخش را باز كرده. {−] را فشار داده تا به  $\Box$ ۔<br>منوی گزینه دسترسی پیدا کنید.  $\subset$ 
	- بازگشت به صفحه قبلی

منوی گزینه در پخش صوت

موسیقی را یخش می کند. يخش اطلاعات موسیقی را نمایش می دهد. جزئيات موسیقی را بعنوان آهنگ زنگ تعیین می کند. الوقن بالدن0 م<sup>ن</sup>بكها تأز» گر دن لیست - لیست پخش در پخش صوت را تازه می کند.

شامل ليست ۾ ليل خور کار, تگر از (حالت تڪرار لتظلمات موسيقى در حالَت يخشَ). <u>بِرَزدن</u>َ (تَرتيب يخش). يخش زمينة (ادامـــه يخش هنَـعَـام خروج از يخش سوت) و اکرلان

## افزودن/حذف موسيقى

- ١. تلفن خود را خاموش کنید.
- اً. تلفن خود را با اســتفاده از کابل USB بــه کامیپوتر وصل کنید. يعد از شناسايي تلفن توسط ڪامپيوتر. مي تواند موسيقي خود را در تلفن کیی کرده یا موسیقی موجود در تلفن را حذف کنید.

تمام موسیقی که باید یخش شود باید در فهرست ریشه قرار داشته باشد. این یک محل تعیین شده است و مجاز به تغییر آن غی باشید.

#### ضبط كننده صدا

ايـــن مـنـو بـه شـــــمـا اجــــازه مــى دهـد تـا صــــدا را ضـبـط كـنـيـــد. مــى تـوانـيـد یادداشتی که ضبط می کنید را بخش تغییر نام و حذف کنید. یادداشــتی را انتخاب و سپس (− َ) را فشــار دهید یا مسـتقیما (− ً) ,ا برای دسترسـی به منوی گُرْینهٔ فشار دهید.

ر ڳرد (−] را بــرای شـــروع ضبط فشـــار داهـــد. (−] را برای مگث یا ادامهٔ ضبط فشــار دهید. برای اتمام ضبط. [\_\_] تو قف را فشــــار دهيـد. نام را وارد كـرده و سیس ⊆ را فشار دهید. لتظيمات فرمت بادداشت را تعبین کنید.

مالتى مديا

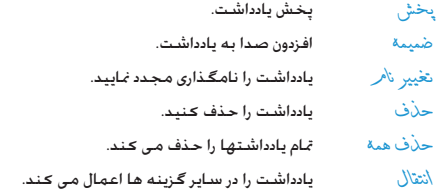

#### **سراینده ملودی**

ایــن منو به شـــما اجـازه مـی دهـد تا ملـودی مـــورد علاقه خـود را ویرایش کنید و آن را بعنوان آهنگ زنگ تعیین کنید. اگر ملودی وجود ندارد، می توانید L*افزودن* را برای ایجاد یک ملودی فشار داده و L را برای دسترسی به منوی *گزینه* در حین سرودن فشار دهید. اگر یک ملودی را انتخاب کنید، می توانید L را برای دسترسی به منوی *گزینه* فشار دهید.

#### **عملیات کلیدها در سرودن**

 $\overline{\mathbb{C}}$  یک سکوت وارد می کند. 1 - 7 ورود دو تا سی.  $\left\langle \overline{\mathsf{B}\mathsf{nv}}\right\rangle$  یک افکت لرزش ایجاد می کند.  $\boxed{\mathbf{9}$  یک افکت نور زمینه را اضافه می کند.  $\bullet$  - گام نت را به باال، وسط یا پایین تغییر می دهد.  $\left\langle \overline{\mathfrak{u}^*\!\mathrm{e}}\right\rangle$ وضعیت نت را به باال، عادی یا پایین تغییر می دهد.

#### $\overline{\left\langle \mathbf{\mathbf{\star}}\right\rangle }$ تغییر متپو.

**کلیدهای پیمایش را برای انتخاب عالمت لرزش یا نور زمینه را فشار دهید، سپس** + **یا** - **را برای روشن یا خاموش کردن افکت فشار دهید.**

## **منوی گزینه در سرودن**

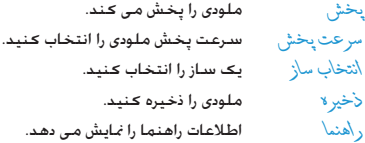

### **منوی گزینه در یک ملودی**

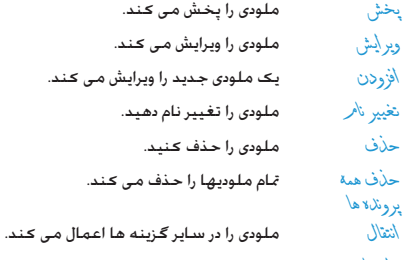

راهنما اطالعات راهنما را منایش می دهد.

# <span id="page-35-0"></span>۹. مدير فايل

ابـــن منوابه شــــما احـازه مــ رهـد تا تصـوبن ضبـــط كـننده صـدل آهنگ زنگ و موسیقی تلفن خود را مدیریت کنید.  $\zeta$ دیســگ $\Gamma$ را انتخــاب کـــرده و $\Gamma$  گزیـنه را برای دسترســـی به گــزینـه های زیر فشار دهید.

- $\ln 2$ به شـــما اجازه می دهد تا یوشـــه را بــاز کـنید. مـــی توانید یک فایل را یوشـــه را انتخاب کـرده و عملیات زیر را اجُام دهید.
- عمليات مربوط به فابل بخش (برای فایل موســیقی). مشاهده (برای فایل ۔ س بران انتقال جزئیات تغییر نامر کہی منتقل<br>تصویری انتقال جزئیات تغییر نامر کہی منتقل<br>کردن حذف حذف ھمة فایلھا و مرتب کردن
	- عمليات روى يوشـه

باز گردن ایجادپوشـه تغییر نامرحذفومرتب<br>کردن

- ايجاد يوشه جديد در يوشه فايل. إيجاد يوشة
- فرمت کردن پوشـــه. (مجاز فقط برای فهرســت ۈمت رىشـە).

.<br>گوشه سمت راست بالای صفحه در مدب فایل نشاندهنده اطلاعات اشغال بودن جافظه را ضابش می دهد. اگر شما بوشه يا فايلي را در مدير فايل انتخاب كنيد، صفحه به شَما اطلاعات تاریخ و اندازه را در همان گوشه نمایش خواهد داد.

# **.10 سرگرمی و بازیها**

#### <span id="page-36-3"></span><span id="page-36-2"></span><span id="page-36-1"></span><span id="page-36-0"></span>**بازیها**

یک بازی را انتخاب منایید، L را فشار دهید. برای اطالعات دقیق در باره هر بازی می توانید به راهنمای روی صفحه مراجعه کنید.

#### **زمینه ها**

این منو به شما اجازه می دهد تا زمینه رنگ صفحه را انتخاب کنید. سه نوع زمینه برای انتخاب وجود دارد. طرح��ی را انتخاب کرده، L*گزینه* را فش��ار داده ت��ا به گزینه های زیر دسترسی پیدا کنید. *فعال سازی* زمینه انتخاب شده را فعال می کند.

> *دوره بهن���گام*  دور» بهنــکامر تنظیم بسامد بهنگـام رنگ.<br>سازی *تنظیم ترتیب* تعیین ترتیب بهنگام رنگ.

**بدون در نظر گرفنت اینکه کدام گزینه ها را برای** *دوره بهنگام سازى* **یا** *تنظيم ترتیب* **می کنید، باید** *فعال سازی* **را بعد از هر تنظیم انتخاب کنید.**

## **تنظیم بازی**

این منو به شما اجازه می دهد تا صدا را باز کرده و افکت لرزش در بازی را روشن یا خاموش کنید.

*صدای بازی* یا *لرزش بازی* را انتخاب کرده، کلیدهای پیمایش را فش��ار داده ت��ا *روش���ن* یا *خام���وش* را انتخاب کنید و س��پس L را برای تایید فشار دهید.

# <span id="page-37-0"></span>۱۱. نمایه های کاربر

این منو به شما اجازه می دهد تا زنگ کلیه تماسهای دریافتی. پیام جدید و غیره را تعیین نمایید. این منو همچنین به شما اجازه می دهد تا نوع هشدار. ولوم صدای زنگ و حالت باســخ و روشنایی صفحه و غیره را تنظیم کنید .<br>تا تلفن شما مناسب استفاده در محیطهای مختلف باشد.

عمومي. ملاقات بيرون از خانة با هلست را انتخاب كرده و (- | گزينة را برای دسترسی به گزینه های زیر فشار دهید:

- فعال سازي حالتی که انتخاب می کنید عمل خواهد شد.
- تنظیر سنارشی به شـــهـا اجـازه مـی دهـد تا حـالت انتخـاب شـــده شــامل تنظير حداً (ماس دريافتي آلارم. روشن شــــدن. خـامـــوشُ شــــدن. صـــدای پیـــام و صـدای صفحــه كـليد). ميز ان صل\(صداي زنگ و صداي کلیــد). نو ع هشــد)ر (زنــگ, فـقـط لـــرزش, لـرزش و زنـــگ با لَرزش و ســـَـبس زنـگ). نــو ۲ ز نگ (تـکـی. تکراری یا صعودی). صل\ی \ضافة (هبَثَبِــدار. خطا. <del>ك</del>مب روشـــن و اتصال). حالت ياسخ (هر كـليد) و روشنایی ال سی دی (۵. ۱۵. ۳۰ یا ۴۵ ثانیه).

گزینه خود کار در حالت پاسخ فقط در حالت هلست نمایش داده می شود. حالت هلست **لازم نیست کـه فـعـال شـود. تـا زمـانـی کـه هـدسـت بـه تلفن وصل باشد. تلفن به طور خودعار به** حالت ه(ست **تغییر** وضعیت می دهد.

غايه های کاربر

# ١٢. المنظم

این منو حاوی ویژگیها و گزینه هایی اســت کـه برای کـمـک بـه شـما در مرتب کردن در جال جرکت طراحی شده است.

#### <span id="page-38-2"></span><span id="page-38-1"></span><span id="page-38-0"></span>تقويم

ابن منه به شــما اجازه مــ رهد تا تقویم را مشــاهده ک۱ده به لیست .<br>کارها دسترســـ بیندا کرده و آن را ویرایش کـنیند. می توانید کلیدهای پیمایش را فشــار داده تا تقویم را مشـاهده کـنید. تاریخی که می خواهید مشاهده کنید را انتخاب کرده و  $\Box$  گرینه را برای دسترسی به گزینه های زیر فشار دهید.

- مشاهله وظائف مع بقيها اجازه مي دهد تا تاريخ. زمان بادداشت و ألارم برنامــه زماني را تنظيم و تعيين كنيد. [1] را برای افزودن وظایف جدید, ویرایش و مشــاهـده وظيفه انتخاب شده فشار دهيد. (براي اطلاعات دقيقتــر لطفـــاً بـــه "ليســـت كـارهـــا" مراجعـه كنىد).
- به شـــما اجازه مــِ دهد تا تاریخ تعیین شـــده را نەش بە تارىخ بســرعت مشــاهده کنید. تاریخی را وارد کرده و سبس (¬] را فشار دهید.

یک تاریخ همراه یا وظیفه روی صفحه به رنگ قرمز نمایش داده می شـود.

#### ليست كارها

این منو به شـــما کمِک می کند تا انــواع کارهایی که در محل کار یا زندگی اجام می دهید را مدیریت کنید. می توانید محتوی. زمان دقیق و آلارم لیست کارها را تنظیم کنید. اگر وظیفه ای در تلفن نیاشید. خالی نمایش داده می شیود. می توانید ⊂] \فزودن را برای ایجاد یک وظیفه جدید فشـار دهید. بعد از ویرایش وظیفه می توانید [=َ) \نجام شد را فشار دهید. اگــريــک وظيفــه را انتخــاب کـنيـد. مــي توانيــد  $\Box$  گڼينــه را براي دسترسی به منوی گزینه فشار دهید.

#### ايجاد وظيفه

بادداشت

ألارمر

- به شــما اجازه مــی دهـد تا تاریــخ وظیفـه را وارد تاريخ كنىد.
- به شــها اجازه می دهــد تا زمان وظیفــه را وارد ذمان كنىد.

فرمت زمانی کله وارد کرده اید باید بر اسپاس سيستم ٢٤ ساعتي باشد.

- په شما اجازه می دهد تا محتوی وظیفه را وارد كنيد. ∑ وير \يش را فشار داده. محتوى را وارد کرده و سیس (۱٫ آ برای ذخیره فشار دهید.
- كليدهاي بيمايش را براي انتظيم وضعيت آلارم فشار دھىد.

مرتب كننده

### *تكرار* به شما اجازه می دهد تا بسامد را تنظیم کنید: *یک بار*، *هر روز*، *روز*، *هفتگی*، *ماهیانه*.

## <span id="page-39-1"></span>**منوی گزینه یک وظیفه**

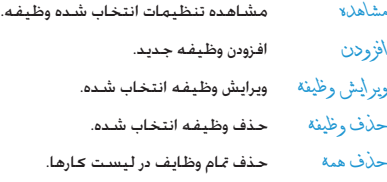

## <span id="page-39-0"></span>**آالرم**

تلفن همراه ش��ما دارای یک س��اعت زنگ دار داخلی است. می توانید سه زنگ جداگانه را تعیین کنید. برای تنظیم یک هشدار، مراحل زیر را دنبال کنید: .1 آالرمی را انتخاب کرده و L *ویرایش* را فشار دهید. .2 وضعیت را روی *روشن* تنظیم کنید. .3 زمان را وارد کنید. .4 *تکرار*، *یک بار*، *هر روز*، یا *روزها* را انتخاب کنید. بعد از به پایان رساندن تنظیمات، R *اجنام شد* را فشار دهید.

**برای استفاده از حالت** *روزها* **می توانید خط هفته را انتخاب کرده و سپس وضعیت هر روز هفته را یک به یک تعیین کنید. می توانید بین** *روشن* **و** *خاموش* **با فشار دادن کلید نرم چپ تغییر وضعیت دهید.**

#### **ساعت جهانی**

ایــن منو به شـــما اجـازه مـــی دهـد تا زمـان در شـــهرهـای اصلـی جـهـان را بررسی کنید.

کلیدهای پیمایش را برای انتخاب شهرها فشار دهید و تاریخ و ساعت محلی در انتهای صفحه منایش داده خواهند شد.

*مرتب کننده 39*

## ١٣. خدمات

این منو جاوی خدمات STK و WAP می باشد.

#### <span id="page-40-1"></span><span id="page-40-0"></span>**STK**

موارد این منو به نوع اشــتراک بســتگـی داشته و مربوط به هر ایراتور می باشـــد. اگـر SIM کـارتی کـه در دســـتگـاه قرار داده ایـد دارای عملـکـرد STK باشد, منوی STK روی صفحه <sup>ب</sup>ایش داده می شود.

#### <span id="page-40-2"></span>**WAP**

این گزینه به شــها اجازه می دهد تا به شــیکه دسترسی بیدا کنید. تلفن شــما حالتــی را به شــما ارایه می کنــد تا بتوانید به شــبکه دسترســی پیدا کنید. می توانیــد بعد از فعال کــردن حالت مربوطه شبکه را مرور کنید.

#### صفحه اصلى

مــی توانید یک صفحــه اصلی برای هــر حالت ذخیره کنیــد. هنگـام دسترسی به WAP. صفحه اصلی هر حالت اولین صفحه بازدید شده خواهد يود.

#### محل بات ها

می توانید نشانی را بعنوان یک محلیاب در تلفن خود ذخیره کنید. محليابی را انتخاب کرده. ﴿ وَلَا يَنهُ را فَشَــار داده تا به گزينه های زير دسترسی ییدا کنید.

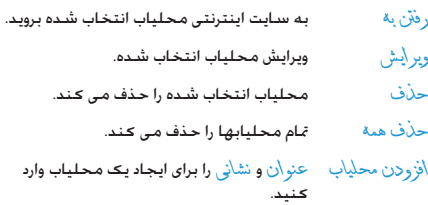

#### صفحات اخير

می توانید سایت اینترنتی کـه اخیـرا بازدید کـرده ایـد را مشـاهـده کـنیـد. وارد كردن نشاني می توانید یک نشانی را برای وصل شدن تلفن خود به شیکه وارد کنید. صندوق ورودي ببيرويس پیامهای WAP که دریافت کرده اید در صندوق ورولای سـرویس ذخیره

خواهند شــد و ایراتور ســرویس پیامهای WAP را بطور فعال به تلفن شما ارسال می کند.

#### تنظىمات

ويرايش ضايه

ایــن گـزینــه برای تنظیــم ویژگیهای تمــام حالات دسترســـی به WAP استــتفاده مــ اشـــود. لـطفاً با ابراتور شـــبـکـه برای دریافــت تنظیمات صحبح تماس بگیرید. حالتی را در لیست نمایه انتخاب کرده. سیس (=] را برای دسترسی به گزینه های زیر فشار دهید.

#### گزينه هاي مرورگر

#### <span id="page-41-0"></span>ييام سرويس

ایـــن مـنـو بـرای تـنـظـیـم دریـافـت پیـام ســـــرویـس اســـــتـفـاده مـی شــــود. پیـام سرویس در صندوق ورودی سرویس نخیره خواهد شد.

#### حافظه ينهان ياك شود

اطلاعات و داده های کـه بـه آنان دسـترسـی داشـتـه ایـد در حـافـظـه ینـهـان تلفن شــما ذخیره خواهند شد. این گـزینه برای پاک کـردن اطـلاعـات در حافظه بنهان استفاده می شود.

#### ياك كردن كوكيها

ابن منو برای باک کردن کوکیها استفاده می شود.

هنگامی که شــوا به سایت اینترنتی دسترسی بیدا می کنید. برخی از اطلاعات ذخیره خواهند شد. بیشنهاد می شود تا برخی از اطلاعات حساس را هر از چند گاهی حذف کنید چون تلفن شما اگر گم شود بمکن است این اطلاعات فاش گردد.

#### كواهيهاى مورد اطهينان

برخی از سرویســـها به گـواهیهای مورد اطمینــان احتیاج دارند مانند سرویس بانک. هنگامی که شما گـواهـی صحیح را دان لود کـنید. مـی توانيــد آن را ذخيــره يا حذف كنيد. اگـر گـزينـه ذخيـــره را انتخاب كـنيد. گواهی به گواهیهای مورد اطهینان اضافه خواهد شد.

### اشتراك ديتا

این منو برای تنظیم اطلاعات اشــتراک اســتفاده می شــود اشتراک موجود توسط سازنده ارابه می گردد.

### دىتاي GSM

می توانید موارد زیر را تنظیم کنید: نامر اشــتر اکی شــمار د نامر کاربر. كلمة عبور. نوع خط, سرعت و DNS.

#### **GPRS**

مسی توانید موارد زیر را تنظیم کنید: نامر اشتر اک APN نامر کاربر. كلمه عبور نوع تاييد.

# ۱۴. متفرقه

اسن منو حساوی ویژگیهها و گزینه های طراحی شبیده برای استیقاده شخصی شما می باشد.

## <span id="page-42-2"></span><span id="page-42-1"></span><span id="page-42-0"></span>ماشين حساب

تلفن شــما دارای یک ماشین جساب است کـه مــ توانید از آن برای اجْام محاسبيات عادي استنفاده كنيد اعبداديا استنفاده ازصفحه كليداه عملگ ها با اســـتفاده از کـليد هاي پيمايش بصورت مَايش داده شـــده در جدول زیر وارد می شوند:

> <span id="page-42-3"></span>جمع یل +M تفريق يا -M ضرب یا MC  $\mathbf{r}$ تقسیم با MR  $\subset$ یاک کردن عدد  $\overline{\text{tr}^{\star}\text{e}}$ اعشار  $\circ$  ( $\circ$ )  $\circ$

#### تبديل كننده واجد

این منو به شــما اجازه می دهد تــا از عملکرد تبدیل واحد های طول و وزن استفاده كنيد.

نتبجه عملبات

## علید (at) را برای ورود اعشار فشار دهید.

## تبديل كننده يول

این منو به شــها اجــازه می دهد تا مقداری را از یــک ارز به ارز دیگر با اســـتفاده از نرخ تبدیل مورد نظر خود تبدیل کنید. می توانید از محلی بــه خا<sub>ز</sub> جی یا برعکس تبدیل کنید. نرخ مورد نظر خود را در زمینه نرخ وارد. ﴿ ۖ را فَشَـــار دهيد. عَـٰايِشْ زِـحْ (اولين خط روى صفحه) را انتخاب ڪرده. مقـدار را در محلي يا خارجي وارد ڪرده و ⊡ را براي ڪسب مقـدار تبديل شده فشار دهيد.

گزينه غايش ۾ خ به شلما اجازه مي دهد تا ۾ جي نسبت محلي به خارجی یا خارجی به محلی را انتخاب کنید. می توانید اعشار را با فشار دادن کلید  $\mathbb{P}$  وارد کنید.

## بهداشت

ابــن منو به شـــما شــاخـص BMI و قاعدگـی در زنان را در اخـتبار شـــما قرار می دهد.

#### **RMI**

جنسيت را انتخاب و سيس ف<sup>ر</sup> و وزن را وارد <del>ك</del>رده و ⊆ را براي <del>كسب</del> نتبجه فشار دهيد.

#### يريود

روش مورد اســـتفاده مشـــابـه "BMI" مـی باشـــد. دیتای مربوطـه را وارد کـرده و سـیس (−∫ را برای کـسـب نتیجـه فـشـار دهـیـد.

# ۱۵. میان برها

این منو به شـــما اجازه می دهد تا به ســـرعت با فشـار دادن ▼ در حالت غير فعال وارد ده مورد شـــويد. شـــما همچنين مـــي توانيد موارد پيش .<br>فرض را بر اسـاس نياز واقـعـى خـود تـغـيـر دهـيـد.

<span id="page-43-1"></span><span id="page-43-0"></span>تغییر موارد در میانبرها

مــوردی کـه مـی خـواهیـد تـغـییــر دهـیـد را انـتخـاب کـرده و ســـپـس (=] را .<br>برای ورود به حالت ویرایش فشار دهید. مورد تعویضی را انتخاب کنید. سیس (¬] را برای تایید فشار دهید.

# <span id="page-44-0"></span>**منادها و عالیم**

در حالــت غیر فعال، علایم متعددی بطور همزمــان در صفحه اصلـی مَایش داده می شوند.

*اگرعالمت شبکه منایش داده نشود، شبکه در حال حاضر موجود منی باشد. ممکن است در منطقه ایی که دریافت بد دارد قرار داشته باشید، جابجایی به مکان دیگر ممکن است مفید باشد.*

- *باتری*  میله ها نشاندهنده سطح باتری می باشند )3 میله=  $\frac{1}{2}$ پر، 0 میله=ضعیف(.
- شبكه  $\mathrm{GSM}$  تلفن شما به یک شبکه GSM وصل شده است.  $\bm{\mathsf{Y}}_\mathbf{n}\bm{\mathsf{l}}$ هــر چه میله های بیشـــتری نمایش داده شــود. دریافت بهتر خواهد بود.
	- e قفل صفحه کلید فعال شده است.
		- آالرم فعال شده است. ۰
		- J *زنگ* – نوع هشدار زنگ است.
	- 懲 *فقط لرزش* – نوع هشدار فقط لرزش است.
	- ्राङ *لرزش و زنگ* – نوع هشدار لرزش و زنگ است.

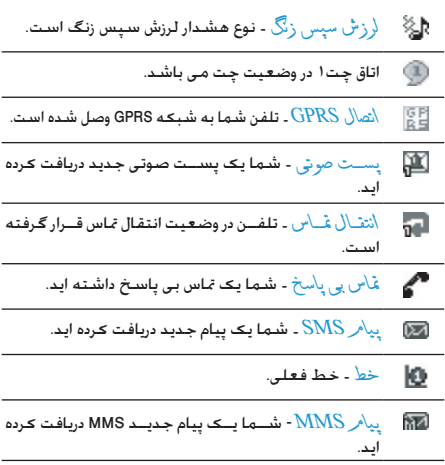

احتياطات

#### <span id="page-45-0"></span>امواج راديويي

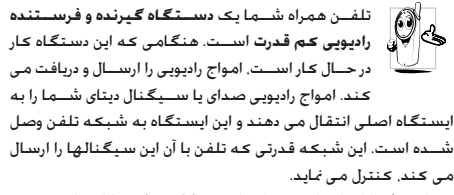

- تلفن شما امواج رادیوی در فرکانس GSM (۹۰۰/ ۱۸۰۰ کیلو هرتز) را ارسال/دریافت می کند.
- الشبكة GSM قدرت ارسال (۰/۰۱ تا ۲ وات) را كنترل می كند.
	- تلفن شما مطابق با تمام استانداردهای ایمنی می باشد.
- علامت CE در تلفن شما نشان دهنده مطابقت با قوانين مطابقت الكترومغناطيس اروبا (شهاره 89/336/EEC) و قوانين ولتاژ بايين (شهاره 73/23/EEC) مي باشد.

تلفــن ســـلولى همــراه شـــما خَــت مســـئوليت شـــما اســـت. براي جلوگیری از صدمه رستاندن به شیما با سیایرین با به خود تلفن تمام دســـتورالـعملهـاي ايمني را مطـالـعـه كـرده و هـر كـس كـه تلـفـن شـــمـا را قرض می تماید را هم آگاه کنید. همچنین برای جلوگیری از استنفاده غير مجاز از تلفن شما. اين موارد را رعايت كنيد:

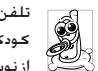

تلفن خود را در مکانی امن نگاه داشته و آن را از دستوس کودکان دور نگاه دارید.

از نوشت، کدیت خود حلوگیری کنید. به جای نوشتن کد سعی کنید آن را بخاطر بسیارید.

در صورتــی کــه بخواهـید برای مدت طولانی از تلفن اســـتفاده نکـنیـد. تلفن را خاموش و پاتری آن را خارج کنید.

کــد بین را بعد از خرید تلفن و فعــال کردن تمام گزینه های محدودیت تماس تغيير دهيد.

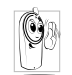

طراحى تلفن شــما مطابق با تمامى قوانين و مقررات جارى می باشــد. با این وجود تلفن شما مـکن است باعث تداخل با ساير لوازم الكترونيكي گردد. در نتيجه بايد تمام توصيه هــا و مقررات محلی را هنگـام اســتفاده از تلفـن همراه در

خانــه و پيــرون از خانه رعايــت نماييد. مقررات مربوط به اســـتفاده از تلفنهای همراه در خودروها و هواپیماها بسیار سخت می باشد.

مدتها اســت کـه عموم مردم نگـران خطرات سلامتی مـکن برای اســتفاده کـننــده از تلفنهای همراه مـی باشــند. څقیقات کـنـونـی در مـورد فـن آوری رادیـوی کـه شـامـل فـن آوری GSM هـم مـی شـود. جمع آوری و مرور شـــده اســـت و اســـتانداردهـای ایمنی بــرای تضمین حفاظت در برابر تشعشــعات امــواج رادیویی از میان آنان اســتخراج گردیده است. تلفن همراه شما مطابق با تمامی استاندارهای ایمنی جــاري و مقررات مربوط به څهيــزات راديويي و څهيــزات ترمينالهاي مخابراتی 1999/5/EC می باشد.

## هميشه تلفن را خاموش كنيد...

.<br>**جُهيزات الــَـترونيــَـــى حـســـــاس** و يا جَهيزات داراى حـفـاظـت كـم 1ــكـن اســـت حْت تاثير امواج راديوي قرار گيرند. اين تداخل جـكـن اسـت باعث بروز حادثه شود.

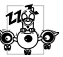

قبل از سـوار شــدن بـه هواپیما و/بـا هنگام قــرار دادن .<br>@ قال الله عليه در اثاثيه خود ايــن موارد را رعايت كـنيد: اســـتفـاده از تلفنهـای همراه در هواپیما مـکن اســت بــرای کـارکـرد

هواپیما خطرناک بوده. یا باعث قطع شــبـکـه تلفن همراه مـی شــود و جڪن است عملي غير قانوني پاشد.

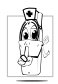

در بیمارستانها. درمانگاههـــا. ســـایر مراکـــز مراقبــت بهداشتی و اماکن دیگر که مکن است در نزدیکی **جْهيزات يزشكي** قرار داشته باشيد.

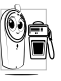

در محلهایی که دارای جو انفجاری بالقوه باشــد (مثال. پمـــپ بـنزيـــن و مـنـاطـقــى كــه هـــوا داراى ذراتـــى مـانـنـد پـودر فلنات باشد).

درخودروسی کـه محصولات قابل اشـــتعال حمل می کـنــد (حـتی اگـر خودرو بارک شـــده باشـــد) با در خـودروبـی کـه با گـاز نـفـت مـابـع شـــده (LPG) کار مــی کنــد. ایندا بررســی کنید کـه خــودرو مطابق قوانین ايمني معمول باشد.

در مناطقی که از شــما خواسته شده اســت تا دستگاههای رادیوی را خامــوش کنید مانند معادن یا ســایر مناطقی کــه در آنان عملیات انفجار در حال جریان است.

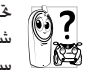

.<br>- این استفاده قرار گرفتن <del>جهیزات الکترونیکی است</del>فاده<br>- برای گل مشده در خودرو در برابــر امواج رادیوی را از ســـازنده خـودرو شــــده در خـودرو در برابـــر امـواج رادیـوی را از ســــازنـده خـودرو سؤال فرماييد.

## ضربان ساز

اگر دارای **ضربان ساز** می باشید:

- هنگامی که تلفنتان روشن است. همیشه تلفن خود را ۱۵ سانتی متر دورتر از ضربان ساز قرار دهید تا از تداخل بالقوه جلوگیری بعمل آورىد.
	- - تلفن خود را در کیف گردن آویز جمل نکنید.
- از گوشی که سمت مخالف ضربان ساز است استفاده کنید تا تداخل بالقوه را به حدااقل پرسانید.
	- . در مناطقی که مشکوک به تداخل می باشند. تلفن را خاموش كنىد.

#### سمعک

اگر از ســمعک استفاده میکنید. با بزشــک و سازنده **سمعک** خود مشــاوره کنید تا در مورد څت تاثبر قرار گرفتن دستگاه خود اطلاعاتی را كسب كنيد.

# بهبود كارآيي

برای اینکیه **کارایی تلفن خود را بهبود بخشید**. ایجاد انرژی رادیویی را كاهـــش داده, مصرف باتــري را كـاهـش داده و عـمـليـات ايمن را تضـميـن ضایید. از موارد زیر پیروی کنید:

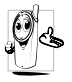

بــرای کـارکـرد بـهـیـنـــه و رضایت بخش تلفـــن. توصیه مـی شـــود کـه از تلفـــن خـود در وضـعـیـت عـادی اســـتفـاده کـنیـد (هنگامبی کیه از حالیت هندزفری بیا لیوازم هندزفری استفاده نے کنید).

- تلفن خود را در درجه حرارتهای شدید قرار ندهید.
- از تلفن خود با دقت استفاده کنید. هر گونه سؤ استفاده ضمانت بين المللي را باطل مي كند.
- تلفن را در هیچ گونه مایعی فرو نبرید. در صورتی که تلفن خیس اســـت آن را خـامــوش کـرده, پاتــری را پیرون آورده و قبیل از اســـتفـاده محدد اجازه دهید تا تلفن برای ۴۴ ساعت خشک شود.
	- برای تمیز کردن تلفن. آن را با یک پارچه نرم تمیز کنید.
- . دریافت و برقراری تماس مقداری یکسیان از انرژی را مصرف می کند. بــا اين وجـود. تلـفـن هـمـراه در حـالـت غـيـر فـعـال وقـتـى در مـكـان مـشـــابـه

قرار داده شود. انرژی کمتری مصرف می کند. هنگامی که در صفحه غیر فعال می باشــید و هنگـامی کـه در حال حرکت هســـتید. تلفن شــها انرژی مصرف می کند و اطلاعــات مکانی خود را برای بهنگام ســازی به شــبـکـه ارســال مـی کـنـد. تنظیم روشــنایی صفحـه برای زمیان کوتاهتر و همچنین جلوگیپری از اجتناب از جرکت در منوهای هــم باعث صرفـه جـوبــی در انرژی باتــری برای تلـفــن زدن طـولانی تر و عملک دهای آماده یکار خواهد گردید.

#### اطلاعات ياتى

- برق دستگاه شما توسط یک باتری قابل شارژ تامین می گردد.
	- فقط از شارژر تعیین شده استفاده کنید.
		- باترى را نسوزانيد.
	- شکل باتری را عوض نکرده و باتری را باز نکنید.
- اجازه ندهید تا اشیاع فلزی باعث بروز اتصال کوتاه در اتصالات باتری شوند (مانند کلیدهایی که در جیب قرار دارند).
- از قرار گرفتن در برابر درجه حرارتهای شدید (۶۰ < درجه سلسیوس یا ۱۴۰ درجه فارنهایت), رطوبت و یا محیطهای اســیدی جلوگیری يعمل آوريد.

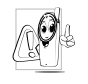

فقط بايد از لوازم اصلى Philips استفاده كنيد. چون استفاده از ســایر لوازم مـکـن اســت بـه تلـفـن شـــما صـدمـه رســانـده و كليه ضمانتها تلفن Philips را باطل نمايد. استفاده از باترى نامناسب می تواند باعث انفجار هم گردد.

مطمئن شويد كه يخشهاي آسيب ديده فوراً توسط تكنسين محاز تعويض مي شـــوند و حتما يخشـــهاي آســـيب ديده يا قطعات اصلي Philips تعویض گے دند.

## تلفن همراه شما و اتوموسلتان

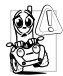

خَفَيفات نشــان داده اســت كـه صـحـبت كـردن با تلفـن در هنــگام رانندگـی تمرکز شـــها را بابین مــی آورد کـه بمکن است خطرناک باشد. از موارد زیر بیروی کنید:

- كليه دقت خود را معطوف رانندگی كنيد. قبل از استفاده از تلفن په کنار جاده کشیده و بارک کنید.
- ابه قوانین محلی در کشورهایی که رانندگی می کنید و در آنان از تلفن GSM خود استفاده می کنید احترام بگذارید
- اگر می خواهید از تلفن خود در خودرو استفاده کنید. کیت هندزفری اتومبیل را که برای همین منظور در نظر گرفته شــده اســت را نصب
- مطمئن شويد که تلفن و کيت ماشين سر راه کيسه هاي هوا و سایر څهیزات ایمنی که در اتوموبیل نصب شده است قرار نگرفته

اســتفاده از سیســتم هشــدار برای کار با چراغ یا بوق خودرو بجهت نشــان داده تماســـهـای ورودی تلـفـنـــی در جـــاده هـــای عـمـومـــی برخـی از کشورها منوع می باشد. مقررات محلی را بررسی کنید.

## نرم EN 60950

در هــوای داغ یــا بعد از قــرار گرفتن طولانی در زیر نور خـورشــید (مانند يشـــت ينجره يا ينجره ماشـــين), درجه حرارت جعبه تلفن مـكـن اسـت

افزایش باید, خصوصاً هنگامیکه جعبه دارای برداخت فلزی باشد. در این حالت هنگام برداشتن تلفن بسیار دقت کرده و از استفاده از آن در درجه حرارت محیط بیش از ۴۰ درجه سانتی گراد.

## مراقبت از محيط زيست

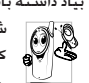

公

بیاد داشته باشید تا مقررات محلی در مورد دورریختن مواد بسته بندی شده, باتربهای استفاده شده و تلفنهای قدیمی را رعایت ا كرده والطفاً بازيافت را اشاعه كنيد.

شــرکـت Philips باتری و بسیته بندی را با علایم استاندارد مرسوط په تبلیغ پازیافت و دوربزی مناسب زباله علامت گزاری کرده است.

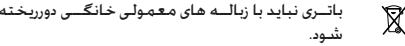

بسته بندی علامت گزاری شده قابل بازیافت است.  $\mathbb{S}^{\!\mathbb{R}}_{\!\mathbb{C}}$ 

ينبه سيستنتج امليني بازيابي بسينته بنيندى وابازيافت  $\bullet$ مربوطه کمک مالی شده است.

ماده بلاستیکی قابل بازیافت می باشد (همچنین نوع پلاستیک را هم شناسایی می کند).

**عیب یابی**

### <span id="page-49-0"></span>*تلفن روشن منی شود*

باتری را بیرون آورید و دوباره نصب کنید. س��پس تلفن را ش��ارژ کرده تا مناد باتری از حرکت باز ایستد. تلفن را از شارژر جدا کرده و سعی کنید تا تلفن همراه را روشن کنید.

### *تلفن شما به صفحه غیر فعال بازگشت منی کند*

کلیــد قطع  $\sqrt{\varepsilon}$  را برای مدت طولانی فشــار دهید یا تلفن را خاموش کنید. بررســی کنید کـه SIM کـارت و باتری بطرز صحیح نصب شــده باشند و دستگاه را مجدداً روشن کنید.

#### *عالمت شبکه منایش داده منی شود*

اتصال شـــبکـه موجود مَی باشـــد. یا در ســـایه رادیویی (در یک تونل یا بین ســاختمانهای بلند) قرار گرفته اید یا خارج از منطقه زیر پوشش شــبکه قرار دارید. از جای دیگر این کار را امتحان کنید, ســعی کنید دوباره به ش��بکه وصل ش��وید )خصوصاً هنگامی که خارج از کشور می باشــید). در صورتی کــه تلفن همراه شــما دارای آنتن خارجی می باشد، بررسی کنید که آننت در محل خود قرار داشته باشد یا با اپراتور شبکه برای دریافت کمک/اطالعات متاس بگیرید.

## *صفحه منایش به فش��ارهای کلید شما جواب منی دهد )یا صفحه به آهستگی جواب می دهد(*

صفحه نمایش در درجه حرارتهای پایین آهســـته تر پاسخ می دهد. این عمل عادی است و روی عملیات تلفن تاثیر منی گذارد. تلفن را به محل گرمتر ببرید و دوباره تالش کنید. در سایر موارد با فروشنده تلفن متاس بگیرید.

*باتری شما بنظر می رسد بیش از حد داغ شده است* ممکن است از شارژری استفاده می کنید که برای تلفن شما مناسب منی باش��د. ممطئن ش��وید که از لوازم اصلی Philips که با تلفن ارایه شده است استفاده می کنید.

*تلفن شماره تلفنهای متاسهای ورودی را منایش منی دهد* این ویژگی به شـــبکـه و نوع اشتراک بستگـی دارد. اگـر شبـکـه شـمـاره متاس گیرنده را ارسال منی کند، تلفن *متاس 1* یا *نگهداشته شد* را بجای شماره منایش می دهد. با اپراتور خود برای اطالعات دقیقتر در مورد این موضوع متاس بگیرید.

#### *منی توانید پیامهای متنی ارسال منایید*

برخی شبکه ها اجازه منی دهند تا تبادل پیام از شبکه های دیگر اجنام شود. ابتدا بررسی کنید که شماره مرکز SMS را وارد کرده باشید، یا با اپراتور برای اطالعات دقیق در مورد این موضوع متاس بگیرید.

*فکر می کنید که برخی از متاسها را از دست می دهید* گزینه های انتقال را بررسی کنید.

#### **هنگامی می خواهید از یک ویژگی در منو اس��تفاده کنید، در صفحه منایش��گر تلفن هم��راه ALLOWED NOT منایش داده می شود**

برخی از ویژگیها به شــبکه وابسته می باشند. بنابراین، این ویژگیها فقط زمانی موجود می باشــند که شــبکه یا اشــتراک شما از آنها یشــتیبانی کنــد. بــا اپراتور خــود برای اطلاعــات دقیقتر در مــورد این موضوع متاس بگیرید.

*عیب یابی 49*

صفحه غايش NSERT YOUR SIM CARD را غايش مي دهد بررســـی کـنـیـد کـه ســـیـم کـارت در وضـعـیـت صـحـیـــح در تـلـفـن قـرار داده ۔<br>شـــده باشـــد. در صورتی کـه مشـکـل برطرف نشـــد, مـکـن اسـت سـیم کارت شما صدمه دیده باشد. با ایراتور خود تماس بگیرید.

تلفن شارژ می شود ۔<br>اگـر بـاتری کـامـلاً خـالـی بـاشــــد. بــکـن اســــت تـا زمـانـی کـه نمـاد شــــارژ روی صفحه نمایش داده شـــود به چند دقیقه پیش شـــارژ لازم داشته باشد (در برخی شرایط تا ۵ دقیقه).

# لوازم اصلی Philips

برخــی از لوازم مانند باتری و شـــارژر بصورت اســـتاندارد در جـعـبـه تلفـن همراه شما قرار داده شده است. لوازم اضافه هم می تواند ارایه شده یــا بصورت جـداگـانـــه خـریـداری شـــود. بنابراین مـحـتویات بســـته مـکـن است متفاوت باشند.

برای به حداکثر رساندن کارآبی تلفن همراه Philips شها و از میان نرفتن ضهانت دستگاه، ههیشه لوازم اصلی Philips را که بطور ویژه پرای استفاده در تلفنتان طراحی شده است، خریداری نمایید. شرکت Philips Consumer Electronics مسئوليت هيج كونه خسيارت يخاطر استفاده از لوازم غير مجاز و اصلي را بر عهده في گيرد.

## <span id="page-51-0"></span>شارژر

باتری شــما را با هر نــوع خروجی برق AC (متناوب) شــارژ می کند. به انــدازه کـافـی کـوچـک اســـت تا بـتــوان آن را در یـک کـیف اســـنـاد/کـیف دستی قرار داد.

### کابل USB

كابــل USB به شـــما این اجــازه را می دهد تا ارتباط با ســـرعت بالا را بین کامپیوتــر و تلفــن خـود برقــرار نماییـد. مـی توانیـد اطـلاعـات ذخـیـره شـــده در تلفن خود مانند تصوير. انيميشـــن. عــَـس. ويدئو و مـوســـيقـى را مـديريت کنیــد. همچنین می توانید از کابل برای شــارژ باتری اســتفاده کنید (این حالت شارژ برای بیشتر کامپیوترهای شخصی مناسب می باشد).

#### مدست

هنگامی که شما هدست را وصل کنید. تلفن شما حالت هدست را بطور اتوماتیک فعال خواهد نمود. و شما می توانید گـزینه خود گار در حالت باســـخ را انتخاب کـنیـد. اگـر این گـزینـه روی روشن تنظیم شـود. تلفن بطور خودکار تماس دریافتی را بعد از ۲ ثانیه جواب خواهد داد.

## سی دی درایور USB

اگر سیستم عامل کامپیوتر شما Windows 98 می باشد. می توانید از ایـــن ســــی دی برای اتصـــال کـامـیـیوتر بـه تلـفـن خـود بـــرای کـیـی کـردن. جابجا كردن يا حذف تصاوير و موسيقى و غيره استفاده كنيد.

# <span id="page-52-0"></span>**اطالعات درجه جذب خاص استاندارهای بین املللی**

این تلفن همراه مطابق توصیه های بین املللی در مورد در تشعشعات امواج رادیویی می باشد

تلفن همراه شــما یک دســنگاه گیرنده و فرســننده رادیویی است. این دستگاه بصورتی طراحی شده اســت تا از حد تشعشع انرژی فرکانسهای رادیویی (RF) که بر اســـاس اســـتاندارهای بین المللی تعریف شـــده اســـت فراتر نرود. این توصیه ها توســـط کمیســـیون بین المللی حفاظت در برابر تشعشــع بدون یونیزه شــدن (ICNIRP) و انســـتیتو مهندســین برق و الکترونیک - اجْمنهای اســتاندارد (IEEE-SA) که حاشیه ایمنی کافی برای تضمین حفاظت کلیه افراد بدون در نظر گرفنت سن و وضعیت سالمت آنان، وضع گردیده است.

مقدار تشعشــع توصیه شـــده در تلفنهای همراه با اســـتفاده از واحد اندازه گیری که به عنوان درجه جذب خاص (SAR) نامیده می شود اخام می گردد. حد SAR توصیه شده توسط ICNIRP برای استفاده از تلفنهای همراه مورد استفاده عموم برابر با 2/0 kg/W در 10 گرم از بافت بوده، و برابر با 1/6 kg/W در هر 1 گرم از بافت سر بر اساس (1528 Std IEEE (SA-IEEE می باشد.

آزمایشــات اجام شــده در مورد SAR با اســتفاده از موقعیتهای عملیاتی توصیه شــده در حالی که تلفن با بالاترین سطح انرژی تایید شده در مام باندهای فرکانسی، اجنام شده است. اگرچه SAR در باالترین سطح قدرت تایید شده تعیین شده است، میزان SAR واقعی در تلفن همراه در هنگام کار معموال زیر مقدار حداکثر SAR می باشد.

SAR value این بدین خاطر اســت که تلفن برای کار در ســطوح انرژی متفاوت طراحی شــده اســت تا از این قدرت بتواند برای دسترسی به شبکه استفاده مناید. بطور کلی، هر چه به ایستگاه آننت نزدیکتر باشید، مقدار خروجی قدرت کمتر خواهد بود.

در حالیکه ممکن است تفاوتهایی در مقادیر SAR تلفنهای مختلف و در موقعیتهای مختلف وجود داشته باشد، متامی آنان استاندارهای حفاظتی بین املللی مربوط به تشعشع امواج رادیویی را رعایت می منایند.

باالترین میزان SAR در تلفن 660S Philips هنگام تست مطابقت با استاندارد برابر با 0/693 kg/W در استاندارد ICNIRP و 1/047 kg/W در استاندارد IEEE می باشد.

برای محدود کردن تشعشــع امواج رادیویی، توصیه می شــود کـه زمان تماس تلفن همراه را کاهش داده یا از یک هدســت استفاده کنید. هدف از این مراقبتها این است که تلفن همراه از سر و بدن دور نگاه داشته شود.

*52 اطالعات درجه جذب خاص*

# <span id="page-53-0"></span>ضمانت محدود

١. - ضمانت محدود چه مواردی را څت پوشش قرار می دهد؟

شركت Philips به خریدار اصلی ("مصرف كننده" یا "شها") كه این محصول سیلوئی Philips و سیایر څهیزات اصلی ارایه شده در بسبــته بندي فروش ("محصول") شركت Philips عاري از عيب در جنس طراحي و ســـاخت طبق دســتور العملهاي استفاده در شب ایط عادی می باشید. این ضمانت محدود فقط به مشتریان محصولات خریداری شده و استفاده شده در کشور اصلی محل خرید مربوط می شــود. این ضمانت محدود فقط در کشــورهای تعیین شده Philips برای فروش معتبر می باشد.

ا. طول مدت ضمانت محدود حقدر است؟

دوره ضمانت محدود محصول برابر با یک (۱) ســال از تاریخ خرید محصنول می باشند که با مندرک معتبر خرید قابیل قبول می باشــد. ضمانت محدود باتری قابل شارژ اصلی Philips برای مدت شش (۶) ماه از تاریخ خرید معتبر می باشد.

۳. در صورتی که محصول عاری از عیب در جنس و ساخت در طول دوران ضمانت محدود نباشد. شرکت Philips چکار می کند؟

در طبی دوران ضمانت محدود. شــرکت Philips با نمایندگی مجاز خدمـات بـا انتخاب خـود می تواند یــک محصول معیـوب را با محصولــی جدیــد یا با قطعات یا محصول بازســـازی شـــده را .

يسدون دريافت اجبرت براى قطعات و كار, تعوينض يا تعمير نمايد. شــركت Philips قطعات معيــوب. مدولها يا جُهيزات را نزدخود نگاه خواهد داشت.

محصول تعمير شده يا تعويض شده توسط اين ضمانت محدود سرای مدت نود (۹۰) روز از تاریخ تعمیر یا تعویض در طول ضمانت محدود و یــا تا پایان دوره ضمانت محدود. حال هـر کـدام کـه زودتر فرارســـد, پوشـــش داده مـی شـــود. تعمیر یا تعویض محصول یا انتخاب شرکت Philips تنها راه حل شما می باشد.

- ۴. چه مواردی با ضمانت محدود پوشش داده نشده است؟ این ضمانت محدود موارد زیر را پوشش نبی دهد:
- آ) محصول در معرض سؤاستفاده, صدمات تصادف, حمل و نقل و یا سایر صدمات فیزیکی نصب نادرست. کارکرد نادرست يا دستگاه غفلت سيل آتش سوزي آب و نفوذ سایر مایعات قرار گرفته باشد؛ با
- ب) محصول بخاطر تعمیر, تغییر یا اصلاح توسط فردی که صلاحیت آن مورد تابید Philips نمی باشد. آسیب دیده باشد؛ با
- ب) محصول دارای مشکلات دریافت یا کارکردی است که توسط شرابط سيگنال. كاركرد شبكه با سيستم كابلى با آنتنى يوجود آمده است؛ يا

ت) عيوب محصول يا مشڪلات ايجاد شده توسط استفاده از محصولات یا لوازم به غیر از Philips پوچود آمده است؛ یا

ضمانت محدود

- ث( محصولی که برچسبهای ضمانت/کیفیت، شماره سریال یا ش��ماره س��ریال الکترونیکی آن کنده ش��ده باشد، تغییر یافته باشد یا ناخوانا باشد؛ یا
- ج) (محصول خریداری شده، استفاده شده، سرویس شده یا ارسال شده برای تعمیر از خارج از کشور خریداری شده باشد، یا برای مقاصد جتاری یا اداری استفاده شده است )شامل اما نه محدود به اجاره دستگاه(؛ یا
- چ( محصول بدون مدرک معتبر خرید یا مدرک خریدی که تغییر داده شده باشد یا ناخوانا باشد عودت داده شده باشد.
	- ح( استفاده عادی و شکستگی یا بکار گیری نیروی زیاد.
		- .5 چگونه خدمات ضمانت را دریافت کنم؟
- آ( محصول را به یک مرکز خدمات مجاز Philips عودت دهید. م��ی توانید با دفتر محلی Philips برای محل نزدیکترین مرکز خدمات مجاز متاس بگیرید.
- ب( سیم کارت باید قبل از حتویل محصول به Philips از دستگاه بیرون آورده شود. شرکت Philips هیچ مسئولیتی برای سیم کارت صدمه دیده یا مفقود شدن سیم کارت یا دیتاهای آن را بر عهده منی گیرد.
	- پ( در صورتی که خرابی محصول توسط ضمانت محدود پوشش داده نشد باشد، یا ضمانت محدود بخاطر هر گونه شرط

گنجانده شده در این ضمانت قابل اجرا، باطل یا نامعتبر باشد، مشتری باید هزینه تعمیر یا تعویض محصول یا هر گونه هزینه ایجاد شده در تعمیر یا تعویض محصول را پرداخت مناید.

- ت( مهم شما باید محصول را همراه با مدرک معتبر خرید که محل خرید، تاریخ خرید، مدل محصول و شماره سریال محصول را بطور واضح شناسایی مناید، عودت منایید.
- .6 سایر محدودیتها: این ضمانت کل قرارداد می باشد. بجــز در مــورد ضمانتهایــی کـه در بالا تعیین شـــده انــد و آنانی که توســط قانون تعیین گشــته اند و مٰی توان آنــان را با توافق حذف منود یا تغییر داد، ش��رکت Philips هیچ نوع ضمانت دیگری بصورت ذکر شــده یــا ضمنی را ارایه می کند (حال توســط رای صــادره از طـــرف قانون یا مـوارد دیگـر) و خـصـوصـــاً ادعای هـر گــونه ضمانتی در مورد مورد رضایت بودن کیفیت محصول یا مناس��ب بودن برای هدف خاصی را رد می مناید.

مس��ئولیت کل ش��رکت Philips برای هر گونه خسارت بخاطر خریــد یا اســـتفاده از محصول، بدون در نظر گـرفــتن نوع یا دلیل چنان خســـارتی یا نوع یا مشـــخص کردن نوع ادعای اعاده شـــده (مثال، قرارداد یا موضوع). بیشتر از قیمت خرید اصلی دستگاه که برای محصول پرداخت شده است نخواهد بود.

با این وجود حتت هیچ شرایطی شرکت Philips مسئول هیچ نوع خسارات جزایی، خاص، تصادفی، مستقیم یا سببی )شامل اما نه محدود به خسارت در استفاده, خسارت زمانی مزاحمت و عدم آسایش. خسارت جٌاری. زبان در سود. از دست دادن فرصتهای خُناري اهزينيه تعويض محصول بيا خدمات سيرمايه گزاريها. خســـارت به حســــن نبت با آبرو. با از دســـت دادن داده هـا و دعـوی اعاده شده توســط گـروه ذي نفـع) كـه بخاطر خـربد ابن مـحـصـول یــا اســـتفـاده از این مـحـصـول. تــا آخـرین حـدی کـه توســـط قـانـون تعیین شینده است. حال اگر به شیرکت Philips در مورد امکان چنین خســارتی اطلاع داده شــده باشــد یا نه. را تقبل نمی نماید. این محدودیتها بدون در نظر گرفتن هر گونه از دست رفتن هدف اصلی و هر گونه جبران خسارت محدود اعمال می گردد. این ضمانت محدود توافق نامه کامل و انحصاری بین مشــتری و شب کت Philips در مورد این محصول سیلولی را ارایه می کند و بر هر گـونـه توافـق بيـن طـرفـيـن چـه بـصـورت شـفـاهـى و كـتـبـى. و تمـام ارتباطــات بين طرفين مربوط به موضوع اين ضمانتنامه محدود اولیت دارد. هیچ کاریر. فروشــنده. نماینده. کارمند. یا کارمندی از شركت Philips مجازبه تغيير اين مفاد اين ضمانت نامه محدود نيوده و نيايد روي جنين مواردي جسيات ڪنيڊ. این ضمانت نامه محدود روی حقوق قانونی مشـــتری څت قوانین

ملی قابل اجرا تاثیر نمی گذارد.

**اظهارنامه مطابقت**

ما، **Philips (China) Investment Co., Ltd. BU Wireless China 21F. Tower 1 Kerry Euerbright City 218 Tian Mu Xi Road 200010C.R.P ,Shanghai**

با مسئولیت کامل خود اعالم می داریم که محصول ما یعنی **Philips** S660 تلفن همراه دیجیتال دارای باند دوگانه GPRS/GSM TAC: 352422 01

کــه ایـــن اظهــــار نامـــه در رابطه بـــا آن تنظیم شـــده اســـت، مطابق استاندارهای زیر می باشد: **ایمنی: 60950/2001 EN درجه جذب خاص: 50361:2001 EN50360:2001/ EN EN301-511 V9.0.2 : R&TTE EMC: 1.5.1V 301489-1EN و EN301489-7 V1.2.1** 

ما بدین وســیله اعلام می داریم کـه کـلیـه آزمایشات لازم رادیویی اجْام شــده اســت و محصولی که در بالا از آن یاد شــده است مطابق مام موارد مورد نیاز آیین نامه EC1999/5/ می باشد.

روش ارزیابــی تطابق کـه از آن در ماده ۱۰ یاد شـــده اســـت و جزئیات آن در متم��م 3 یا 4 قانون EC5/ 1999/ آمده اس��ت با در نظر گرفنت موارد قانونی است مراعات گردیده است:

BABT, Belfour House, Churchfield Road, Walton-On-<br>Thames,Surrey,KT122TD,UK

نشان شناسایی: **0168**

8 آگوست 2006

مدیر کیفیت

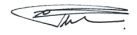

*اظهارنامه مطابقت*